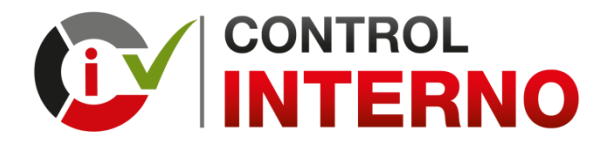

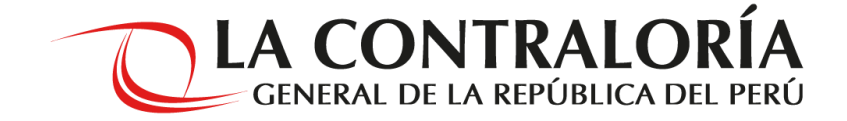

# **ORIENTACIONES PARA LA ELABORACIÓN DEL TERCER ENTREGABLE "PLAN DE ACCIÓN ANUAL – SECCIÓN MEDIDAS DE CONTROL" DE LA IMPLEMENTACIÓN DEL SISTEMA DE CONTROL INTERNO (SCI) EN LAS ENTIDADES DEL ESTADO (DIRECTIVA N° 006-2019-CG/INTEG)**

# **PLAZO MÁXIMO DE PRESENTACIÓN: 29/11/2019**

El presente documento es de carácter orientador y puede ser utilizado por las entidades del Estado como referencia para la elaboración y presentación del 3er Entregable "Plan de Acción Anual – Sección Medidas de Control".

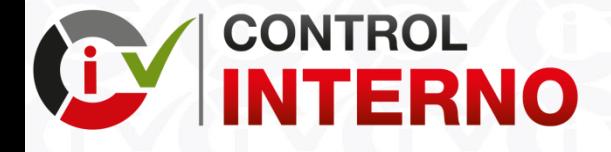

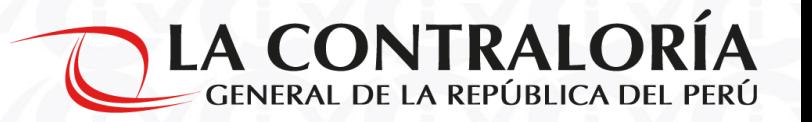

• Se recomienda revisar los manuales de usuario del aplicativo informático del Sistema de Control Interno:

#### **Manual de usuario: Rol Titular**

[https://apps1.contraloria.gob.pe/sci/Manuales/Manual\\_de\\_Usuario\\_SCI\\_Titular\\_de\\_entidad.pdf](https://apps1.contraloria.gob.pe/sci/Manuales/Manual_de_Usuario_SCI_Titular_de_entidad.pdf)

**Manual de usuario: Funcionario Responsable**

[https://apps1.contraloria.gob.pe/sci/Manuales/Manual\\_de\\_Usuario\\_SCI\\_Funcionario\\_responsable.pdf](https://apps1.contraloria.gob.pe/sci/Manuales/Manual_de_Usuario_SCI_Funcionario_responsable.pdf)

**Manual de usuario: Operador Entidad**

https://apps1.contraloria.gob.pe/sci/Manuales/Manual de Usuario SCI Operador entidad.pdf

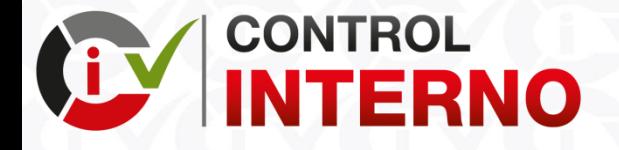

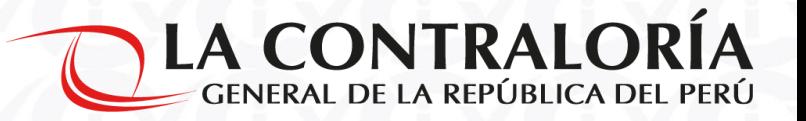

# **PRESENTACIÓN DE ENTREGABLES PARA LA IMPLEMENTACIÓN DEL SCI**

Para la implementación del Sistema de Control Interno se han establecido plazos iniciales, para cumplir con estos plazos las entidades del Estado deben elaborar y presentar entregables, **siendo el tercer entregable el Plan de Acción Anual – Sección Medidas de Control**, que se tiene que presentar hasta el 29/11/2019.

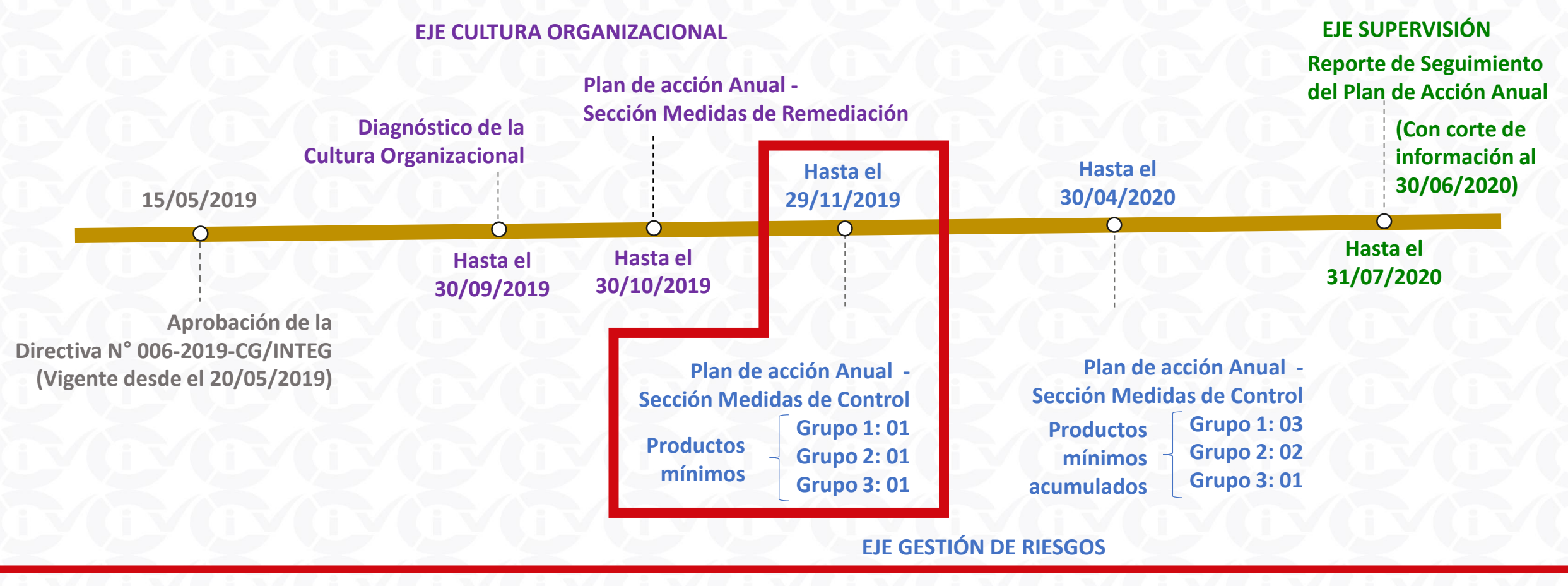

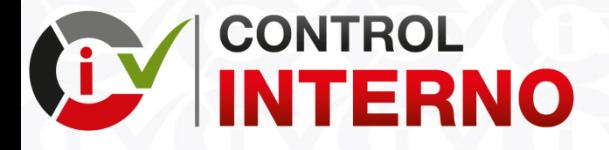

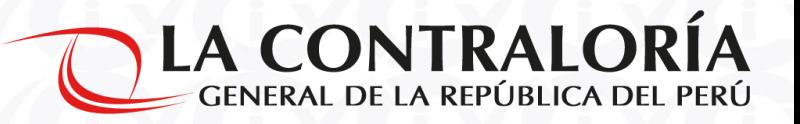

# **PLAN DE ACCIÓN ANUAL – SECCIÓN MEDIDAS DE CONTROL**

El Plan de Acción de Anual – Sección Medidas de Control es el resultado del desarrollo del Eje Gestión de Riesgos, este Plan de Acción se debe presentar a la Contraloría General de la República, a través del aplicativo informático del Sistema de Control Interno.

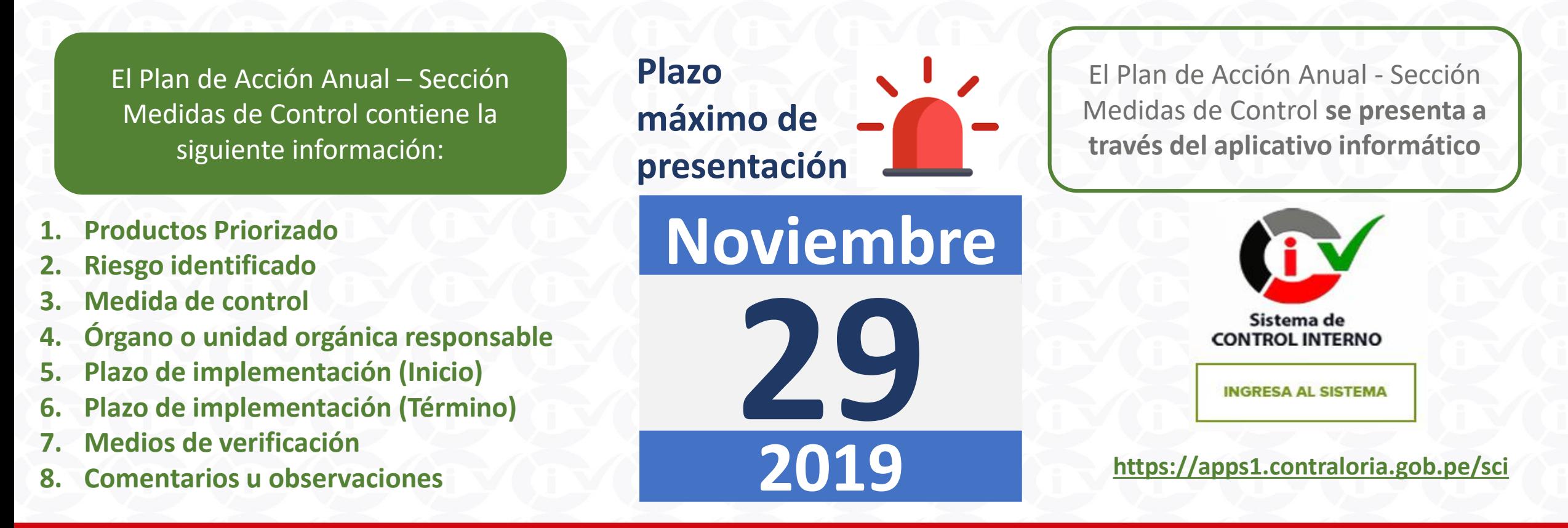

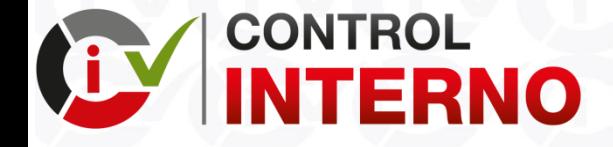

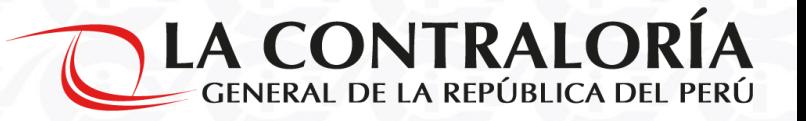

# **EJE DE GESTIÓN DE RIESGOS**

Para el desarrollo del Eje Gestión de Riesgos se tiene que ejecutar 3 pasos: la **Priorización de Productos**, la **Evaluación de riesgos** y el **Plan de Acción Anual – Sección Medidas de Control**

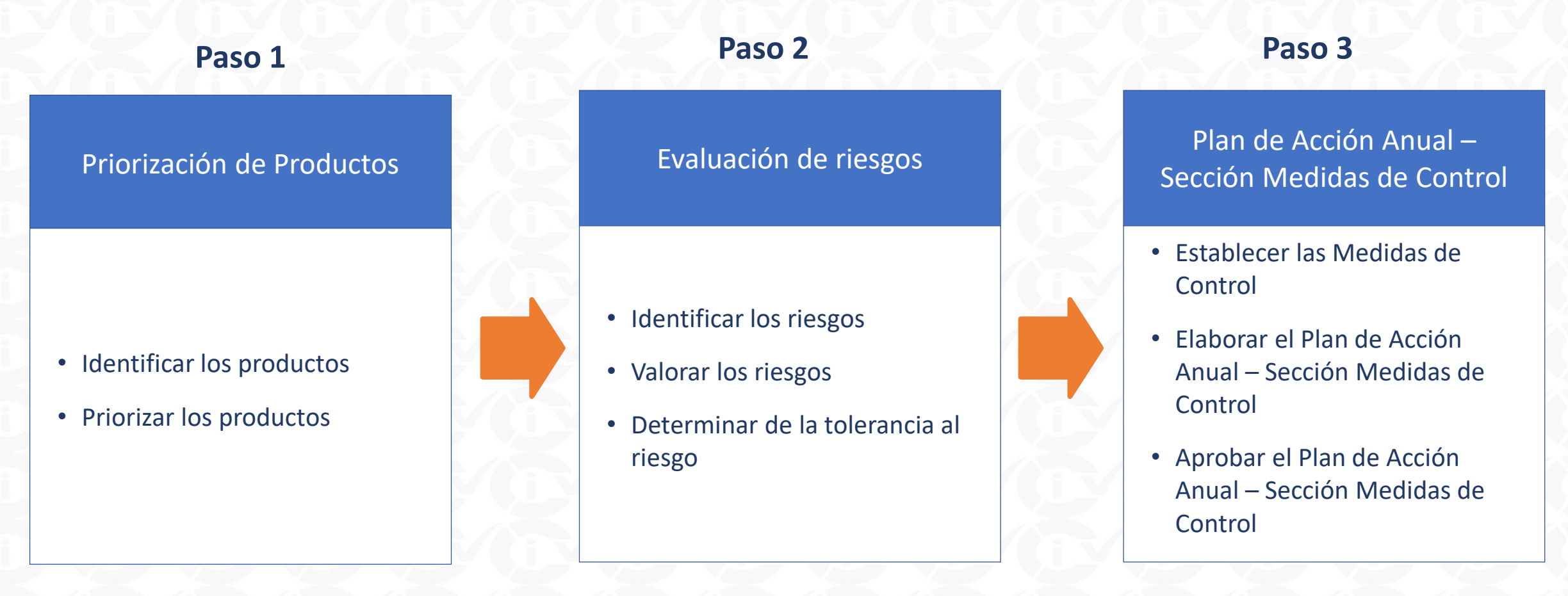

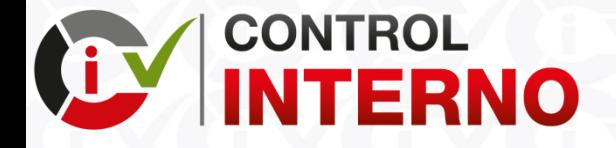

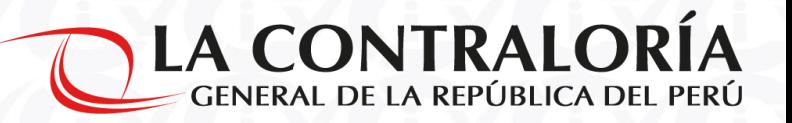

# **PASO 1: PRIORIZACIÓN DE PRODUCTOS**

La entidad debe identificar y priorizar el (los) producto (s) que serán incluidos en el Eje Gestión de Riesgos, como mínimo se debe incluir un (01) en el Eje Gestión de Riesgos para el Plan de Acción Anual – Sección Medidas de Control que se debe presentar hasta el 29/11/2019.

#### **1.1 IDENTIFICAR LOS PRODUCTOS 1.2 PRIORIZAR LOS PRODUCTOS**

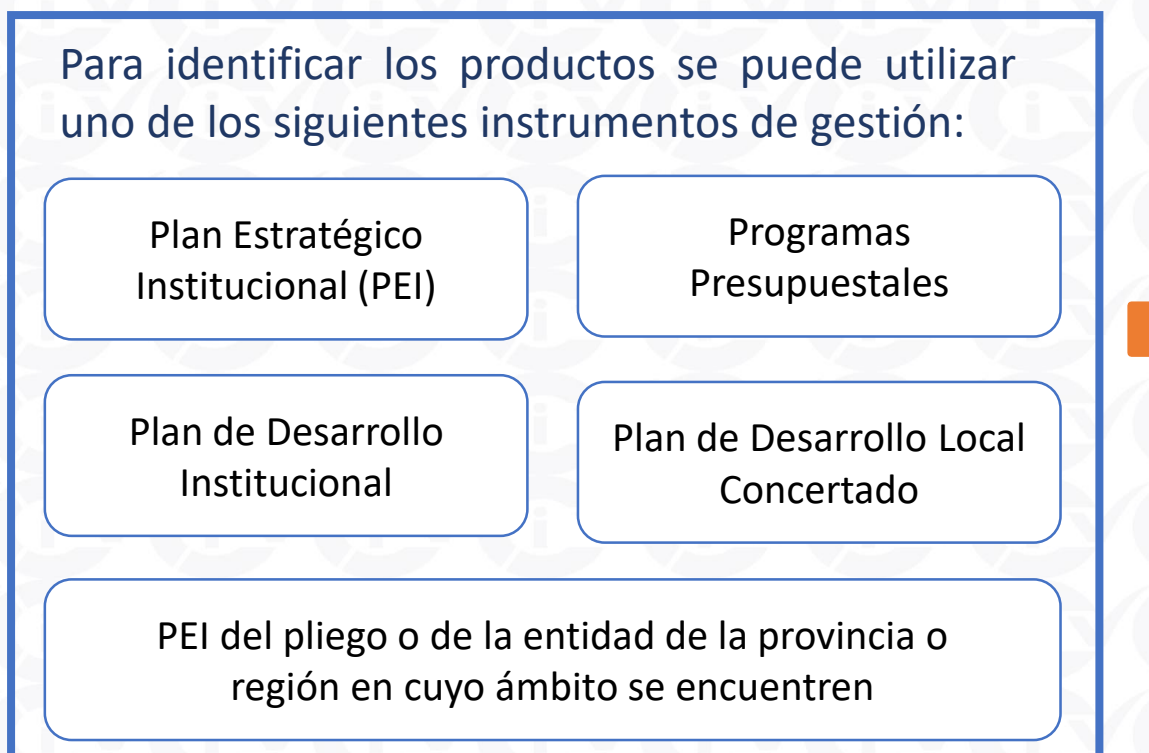

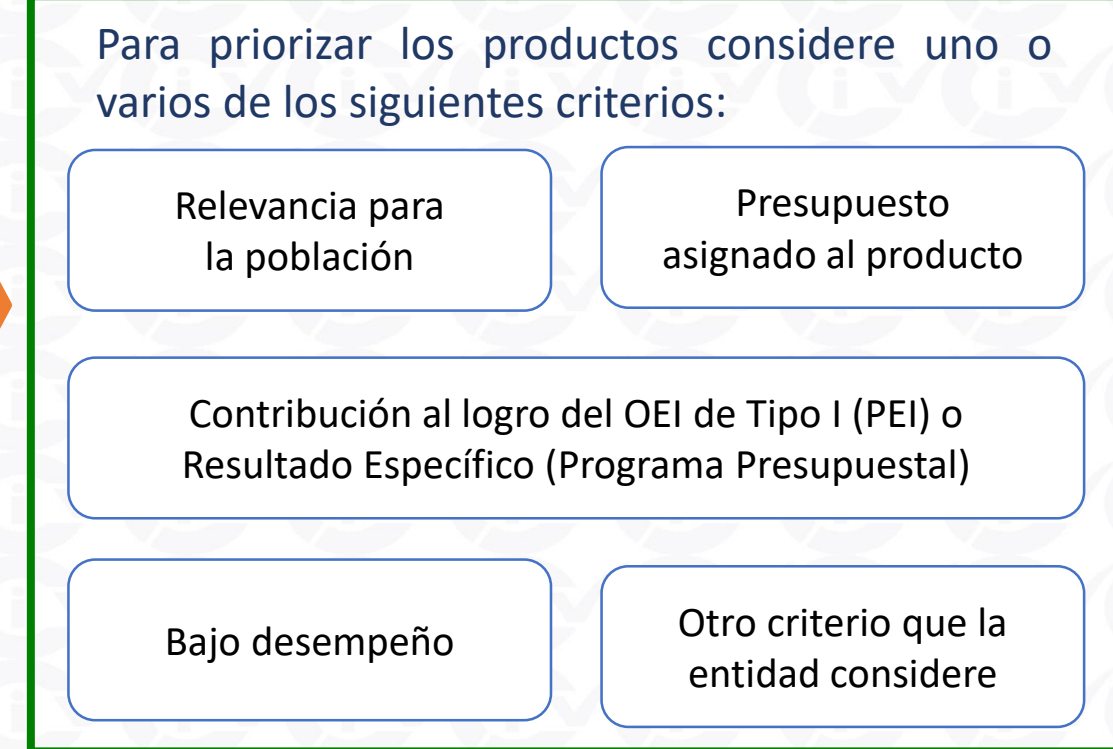

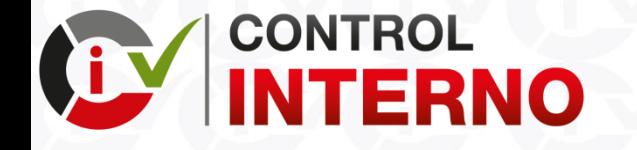

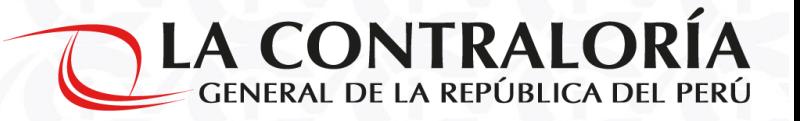

# **¿QUÉ ES UN PRODUCTO?**

Para la aplicación de la Directiva "Implementación del Sistema de Control Interno en las entidades del Estado" el Productos es el **bien o servicio que proporcionan las entidades del Estado a una población beneficiaria con el objeto de satisfacer sus necesidades**.

#### **EJEMPLOS DE PRODUCTO**

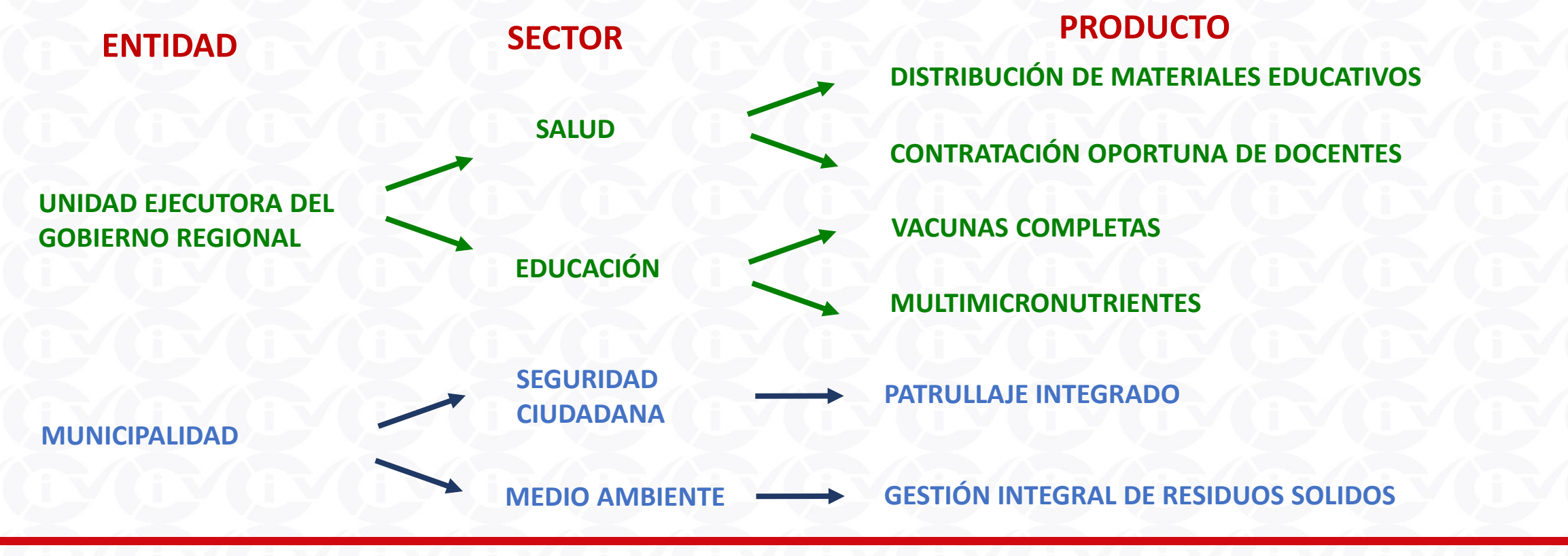

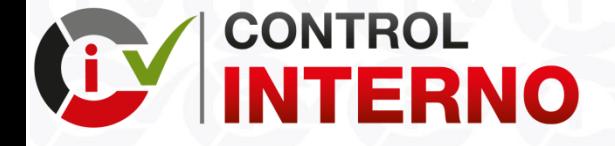

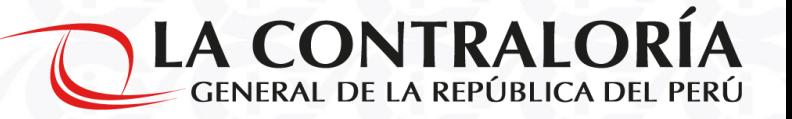

# **PASO 1: PRIORIZACIÓN DE PRODUCTOS**

#### **1.1 IDENTIFICAR LOS PRODUCTOS Y 1.2 PRIORIZAR LOS PRODUCTOS (\*) EJEMPLO: Una municipalidad ha identificado sus productos y ha priorizado un (01) producto para incorporarlo en el Eje Gestión de Riesgos.**

#### **Identificar los productos Priorizar los productos**

- **Residuos solidos dispuestos adecuadamente**
- **Parques y jardines**
- **Patrullaje integrado**
- **Mantenimiento de pistas y veredas**
- **Otros productos**

#### **RESIDUOS SOLIDOS DISPUESTOS ADECUADAMENTE**

- **Procedencia: Programas Presupuestales**
- **Criterio (s) de priorización: Relevancia para la población y presupuesto asignado al producto**

#### **La entidad puede priorizar más de un producto para la Gestión de Riesgos**

**(\*) Información proporcionada por municipalidades en el Taller de Capacitación**

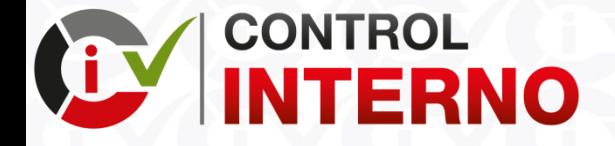

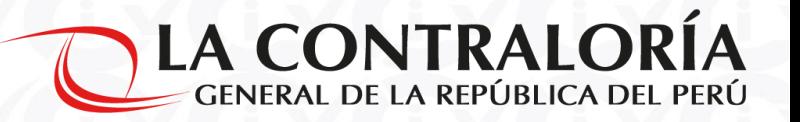

# **PASO 2: EVALUACIÓN DE RIESGOS**

Luego de culminar con el PASO 1, la entidad debe identificar los riesgos asociados al (a los) producto (s) priorizado (s), valorar los riesgos y determinar la tolerancia al riesgo de acuerdo a la metodología expuesta en la Directiva "Implementación del Sistema de Control Interno en las entidades del Estado".

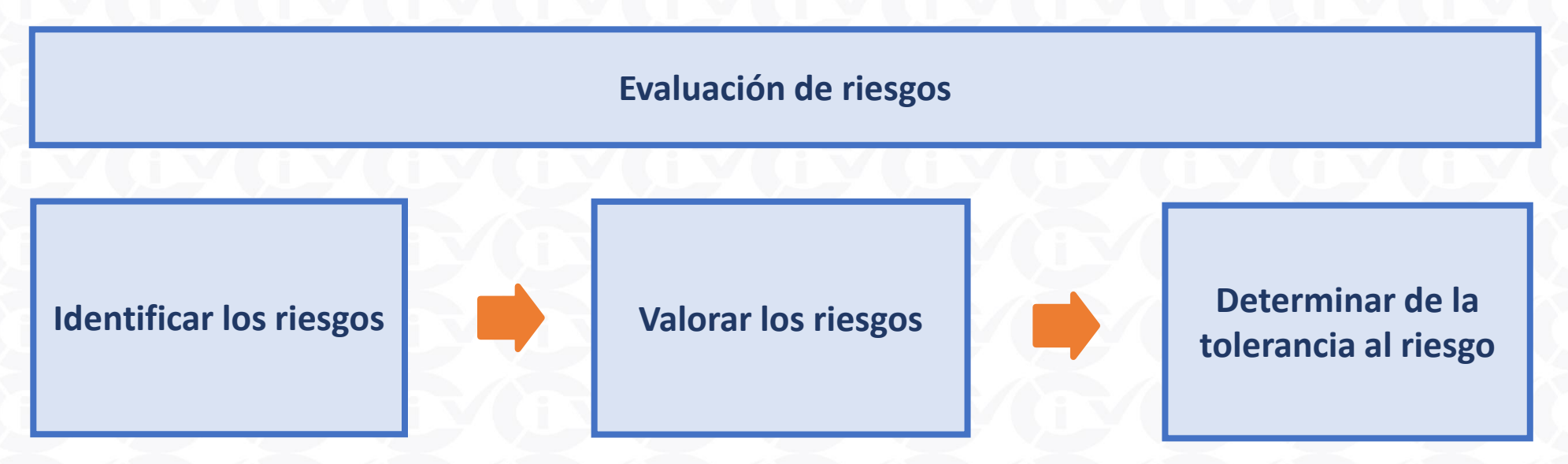

#### **IMPORTANTE:**

• Deben participar en la identificación y valoración de los riesgos los funcionarios y servidores públicos con mayor conocimiento y experiencia en la operatividad del producto priorizado

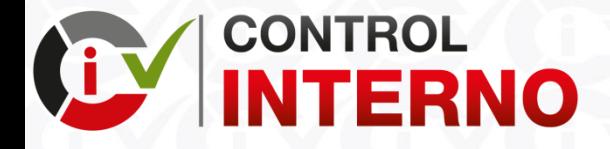

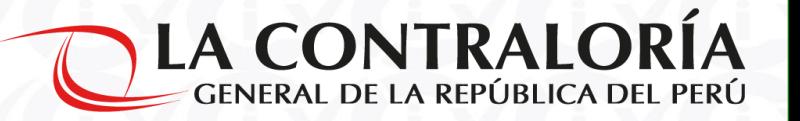

#### **2.1 IDENTIFICAR LOS RIESGOS**

La entidad puede utilizar el procedimiento que considere adecuado para la identificarlos riesgos, sin perjuicio de ello, se pone de conocimiento a manera de orientación un procedimiento para tal fin.

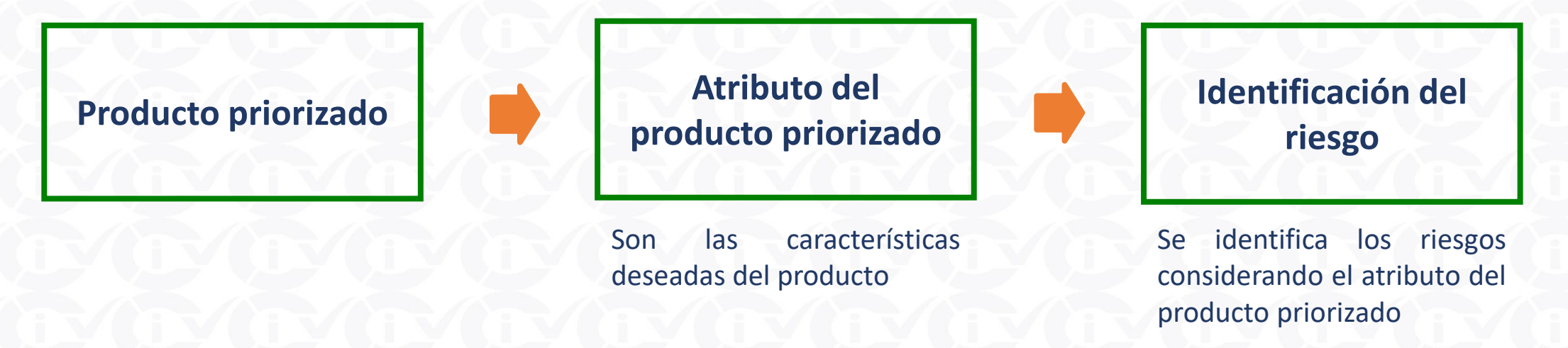

#### **IMPORTANTE:**

- Para la identificación de riesgos puede utilizar las siguientes herramientas de recojo de información: Lluvia de ideas, entrevistas, encuestas, talleres participativos, diagrama o ficha técnica de procesos, entre otros
- Se recomienda que los riesgos se redacten en condicional simple (llegaría, podría, habría, haría, tendría, etc.)

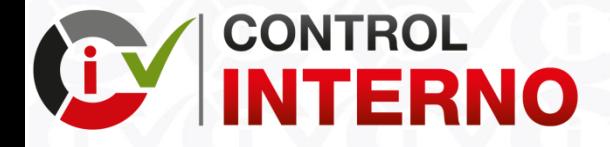

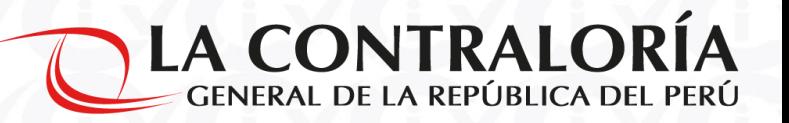

**2.1 IDENTIFICAR RIESGOS**

**(\*) EJEMPLO: El producto priorizado por la entidad es Residuos Solidos dispuestos adecuadamente**

**Atributos del Producto (Características deseadas del producto)**

• **Oportuno (que llegue a tiempo)**

- **Cobertura Total (que cubra todo el distrito)**
- **Calidad y eficiencia (que se cumpla con los estándares en la recolección)**
- **Otros atributos**

**(\*) Información proporcionada por municipalidades en el Taller de Capacitación**

**Implementación del SCI – Plan de Acción Anual – Sección Medidas de Control https://apps.contraloria.gob.pe/wcm/control\_interno/index.html**

**Identificación del Riesgo (Considerando los atributos del producto)**

- **Podrían llegar después del horario establecido**
- **Podrían tener una cobertura parcial del distrito**
- **Podrían dejar mermas en la vía pública durante la recolección de residuos solidos.**
- **Otros riesgos**

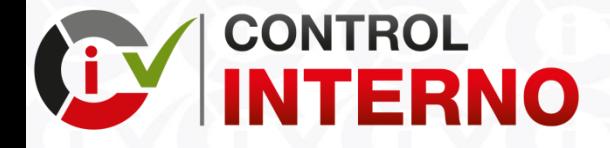

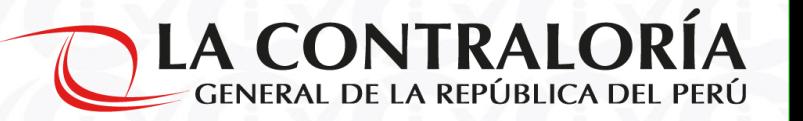

#### **2.2 VALORAR LOS RIESGOS**

Por cada riesgo identificado se procede a valorar su probabilidad de ocurrencia (Po) y el impacto (I) que podría generar en la provisión del producto priorizado.

Estos dos valores se multiplican para obtener el valor del riesgo, que puede ser: bajo, medio, alto y muy alto.

**EVALUACIÓN CUALITATIVA FÓRMULA PARA VALORAR EL RIESGO**

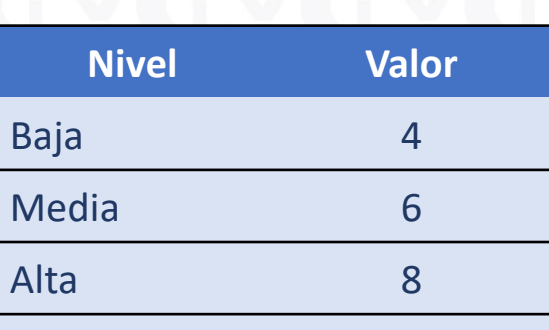

**PROBABILIDAD** 

**¿Cuál es la probabilidad de ocurrencia del riesgo en el producto priorizado?**

Muy Alta 10

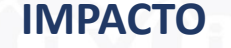

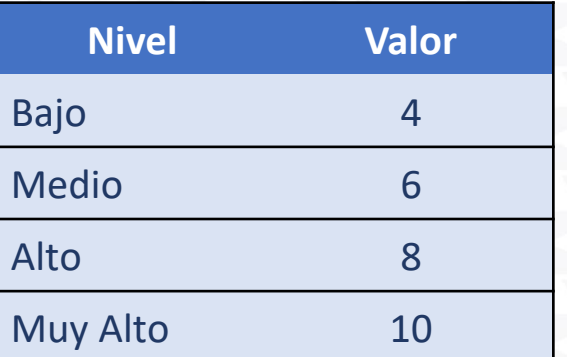

**¿Cuál es el impacto del riesgo en el cumplimiento del objetivo del producto priorizado?**

# **Valor del riesgo (Vr) = Po x I**

#### **Donde**

- Vr : Valor del riesgo
- Po : Probabilidad de ocurrencia del riesgo
	- : Impacto del riesgo

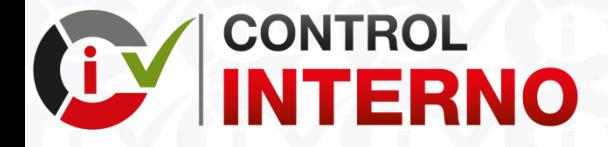

# **PASO 2: EVALUACIÓN DE RIESGOS 2.2 VALORAR LOS RIESGOS**

En base a los valores utilizados para determinar la probabilidad e impacto, se construye una matriz que permite visualizar los distintos niveles de riesgo por colores.

Esta herramienta es denominada como el **mapa de riesgos**.

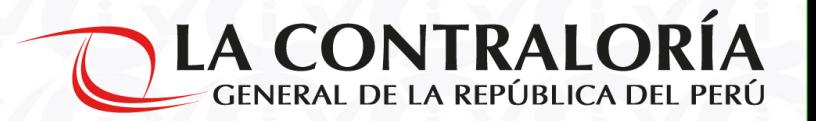

#### **MAPA DE RIESGOS**

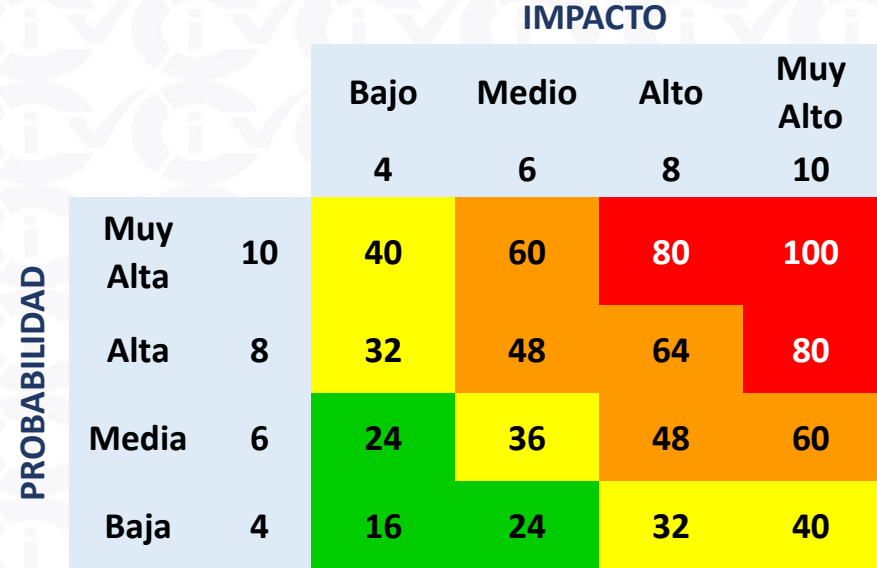

#### **VALORES Y NIVELES DEL RIESGO POR INTERVALOS**

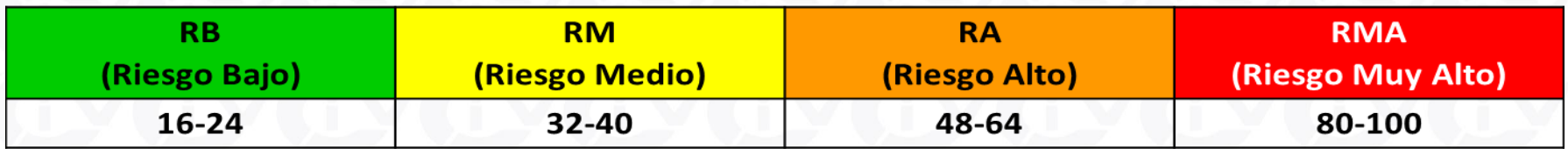

**¿A qué intervalo pertenece el valor del riesgo obtenido?**

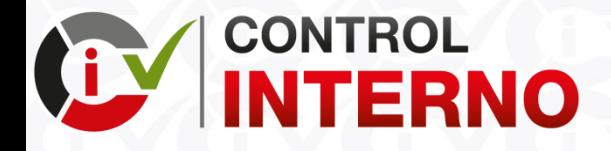

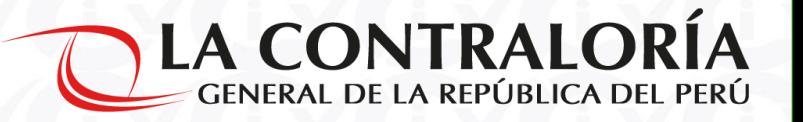

#### **2.3 DETERMINAR LA TOLERANCIA AL RIESGO**

#### **Para entidades del Grupo 1**

Deben asegurar al menos la adopción de controles para reducir los riesgos que se encuentran en los niveles medio, alto y muy alto.

#### **Para entidades del Grupo 2 Y 3**

Deben asegurar al menos la adopción de controles para reducir los riesgos que se encuentran en los niveles medio, alto y muy alto.

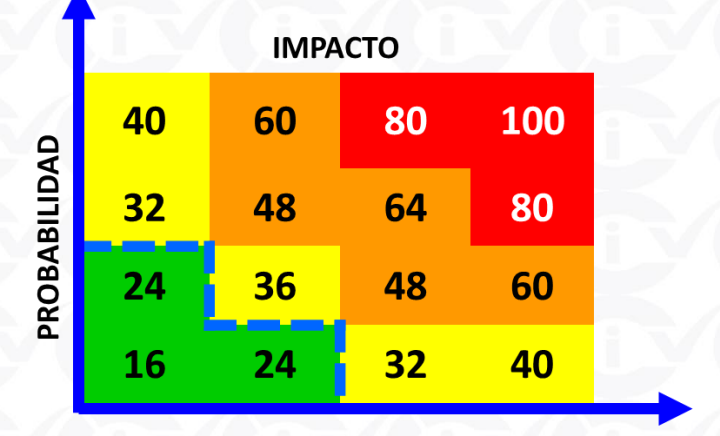

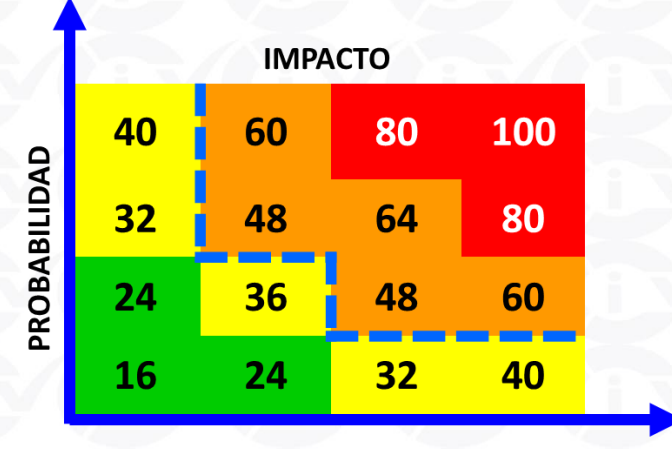

#### **Tolerancia aplicable a:**

- **Gobierno Nacional**
- **Gobierno Regional Sede Central**
- **Municipalidades ubicadas en Lima Metropolitana y Callao; así como, a las OPD y empresas que dependes de estas entidades**

#### **Tolerancia aplicable a:**

- **Unidades ejecutoras de los Gobiernos Regionales**
- **Municipalidades que son del Tipo A, B, D, E, F y G del Programa de Incentivos del MEF; así como, a las OPD y empresas que dependes de estas entidades**

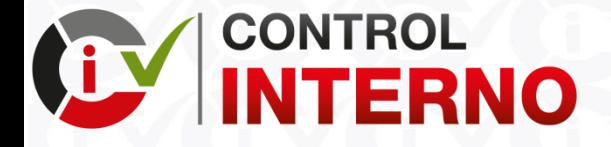

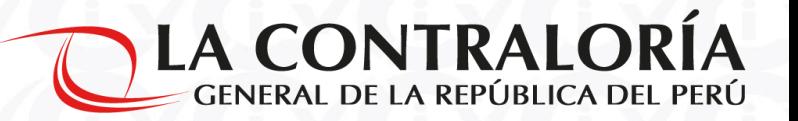

# **PASO 2: EVALUACIÓN DE RIESGOS**

# **2.2 VALORAR LOS RIESGOS**

**(\*) EJEMPLO: La municipalidad se encuentra en el Grupo 2**

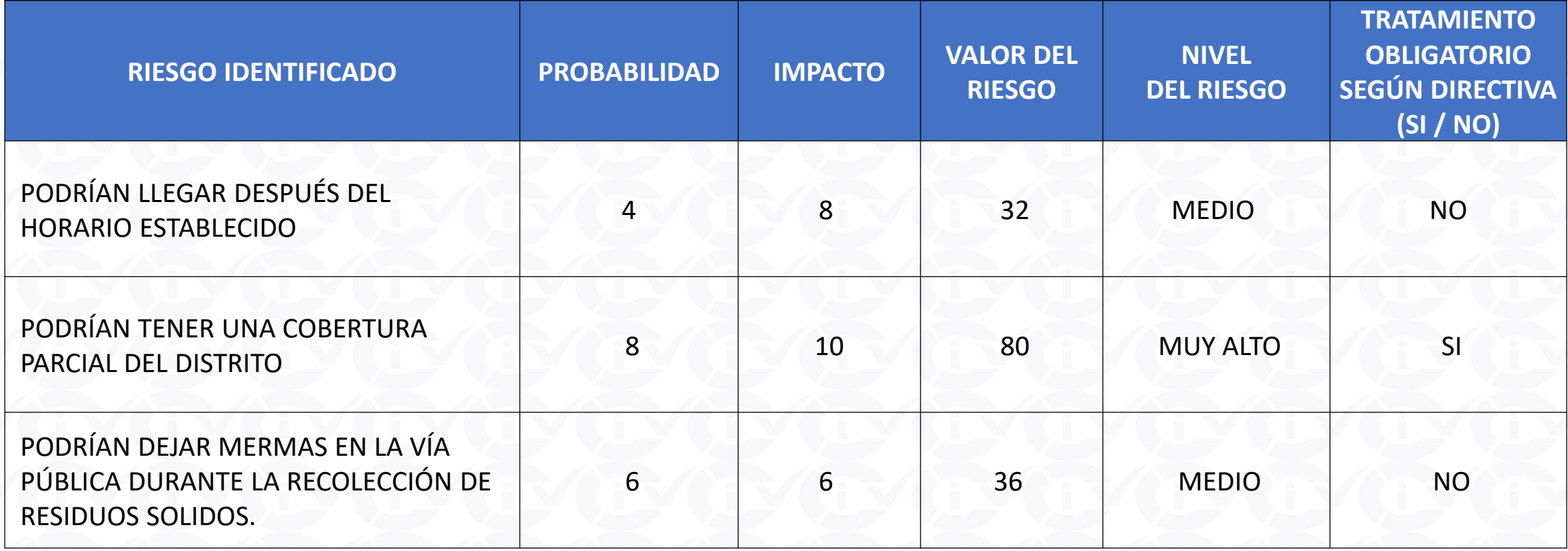

**(\*) Información proporcionada por municipalidades en el Taller de Capacitación**

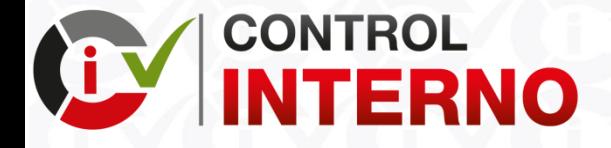

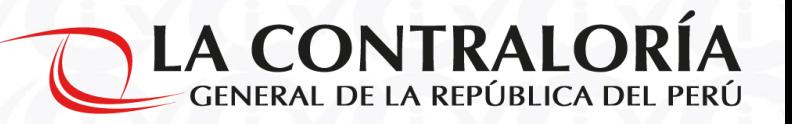

# **PASO 2: EVALUACIÓN DE RIESGOS**

#### **2.3 DETERMINAR LA TOLERANCIA AL RIESGO (\*) EJEMPLO: La municipalidad se encuentra en el Grupo 2**

#### **Para entidades del Grupo 2 Y 3**

Deben asegurar al menos la adopción de controles para reducir los riesgos que se encuentran en los niveles medio, alto y muy alto.

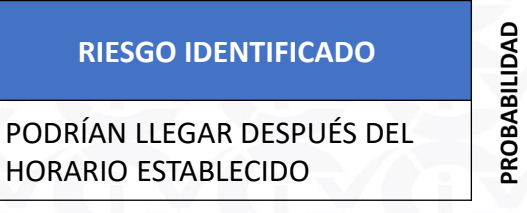

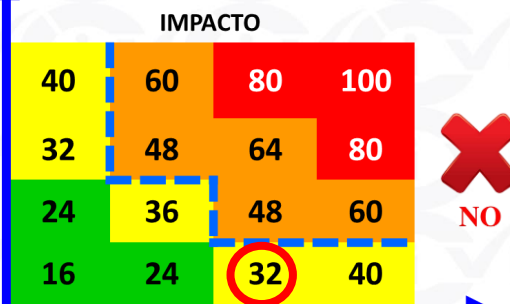

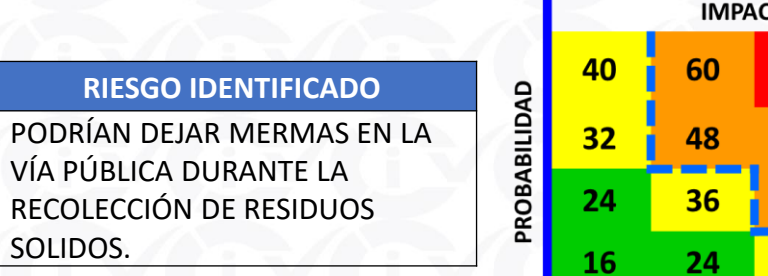

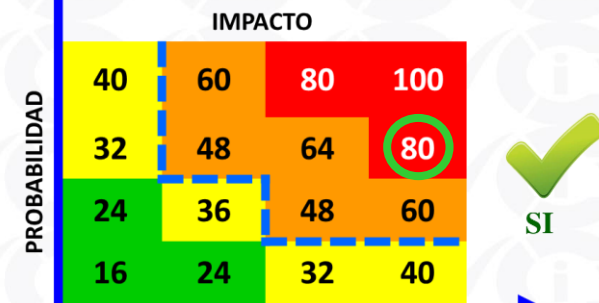

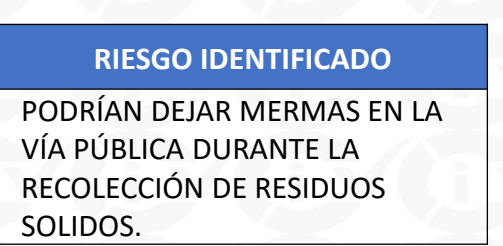

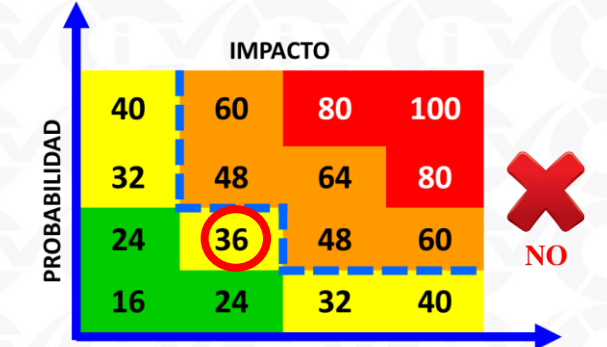

**(\*) Información proporcionada por municipalidades en el Taller de Capacitación**

**Taller: Implementación del SCI en las entidades del Estado https://apps.contraloria.gob.pe/wcm/control\_interno/index.html**

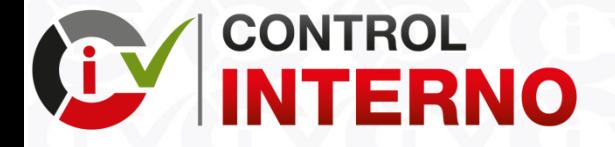

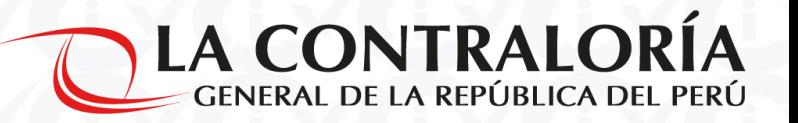

# **PASO 3: PLAN DE ACCIÓN - SECCIÓN MEDIDAS DE CONTROL**

Por cada riesgo identificado en el paso anterior, debe establecerse las medidas de control que permitan reducirlo de manera eficaz, oportuna y eficiente, luego se tiene que elaborar y aprobar el Plan de Acción Anual – Sección Medidas de Control para enviarlo a la Contraloría General de la República a través del aplicativo informático de la **CGR** 

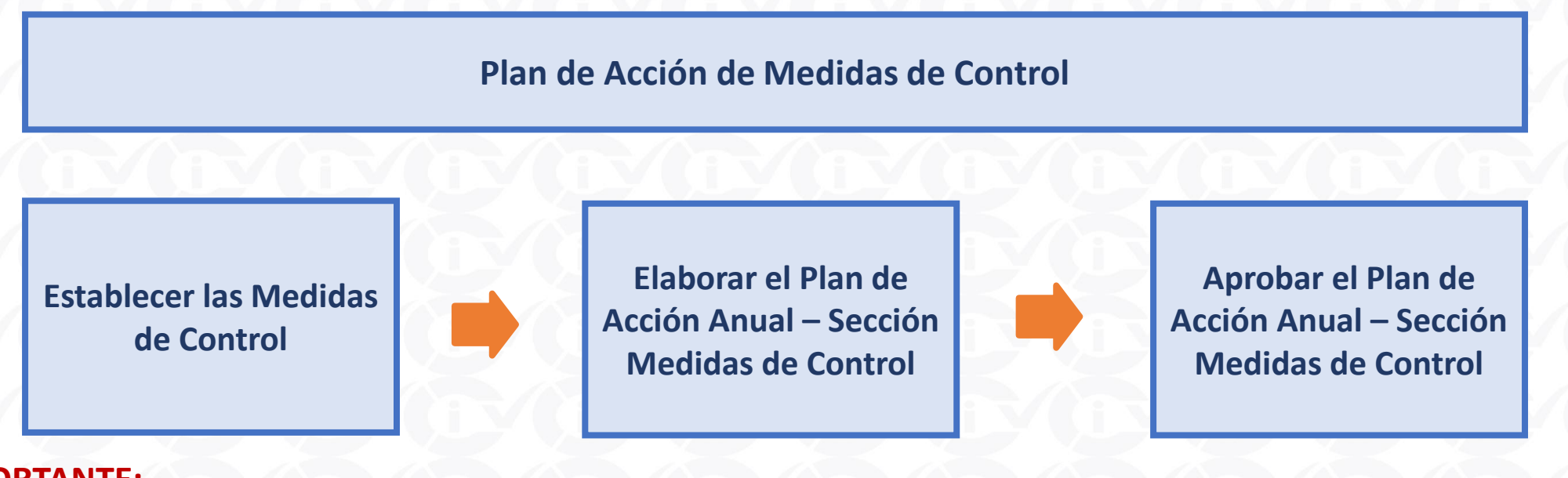

#### **IMPORTANTE:**

• Deben participar en establecer las medidas de control los funcionarios y servidores públicos con mayor conocimiento y experiencia en la operatividad del producto priorizado

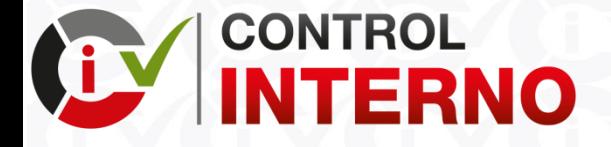

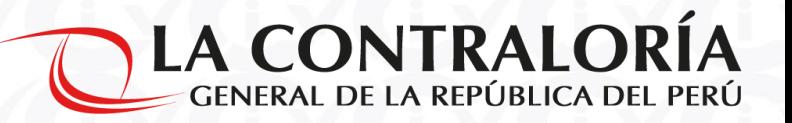

#### **3.1 ESTABLECER LAS MEDIDAS DE CONTROL**

La entidad puede utilizar el procedimiento que considere adecuado para la establecer las medidas de control, sin perjuicio de ello, se pone de conocimiento a manera de orientación un procedimiento para tal fin.

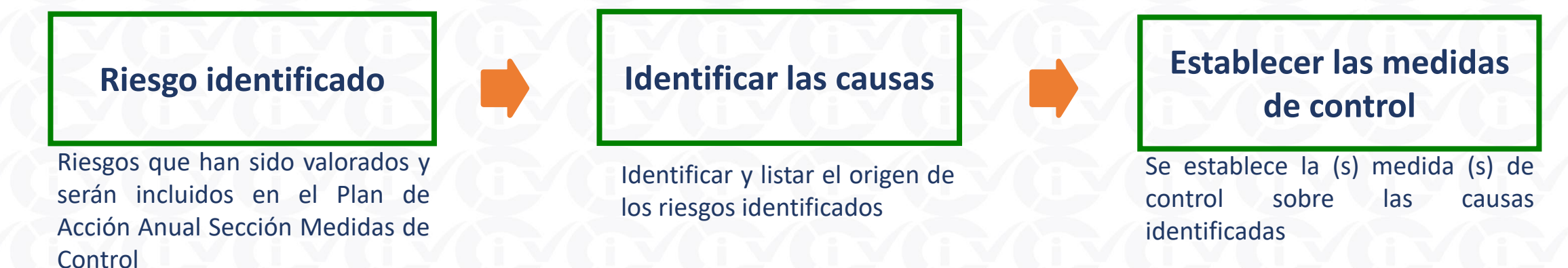

#### **IMPORTANTE:**

- Para la establecer las medidas de control se puede utilizar las siguientes herramientas de recojo de información entrevistas, encuestas, talleres participativos, lluvia de ideas, panel de expertos, entre otros.
- Se recomienda que las medidas de control se redacten tomando en cuenta los siguientes verbos (supervisar, verificar, alertar, contrastar, evaluar, monitorear, comparar, vigilar, observar, inspeccionar, chequear, entre otros.)

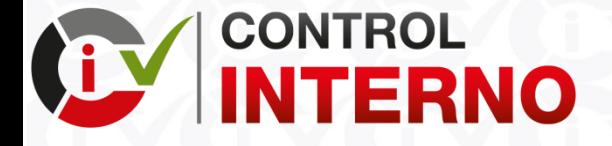

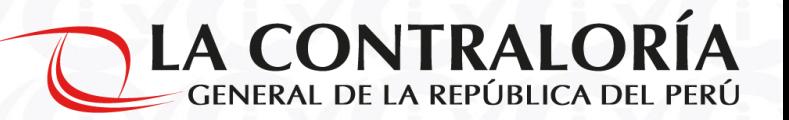

#### **3.1 ESTABLECER LAS MEDIDAS DE CONTROL (\*) EJEMPLO: La municipalidad se encuentra en el Grupo 2**

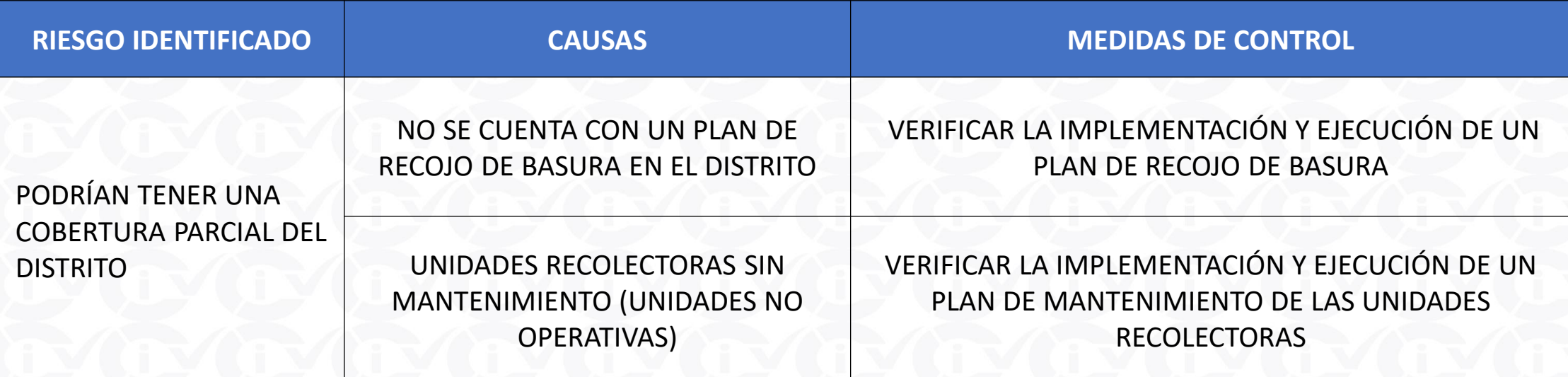

#### **IMPORTANTE:**

- Se puede identificar una o mas causas por cada riesgo identificado y valorado
- Se puede establecer una o más medidas de control por cada causa identificada.

**(\*) Información proporcionada por municipalidades en el Taller de Capacitación**

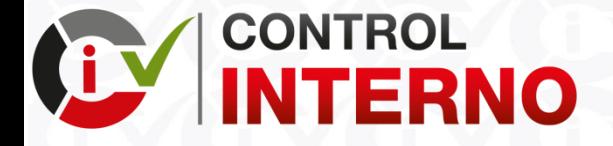

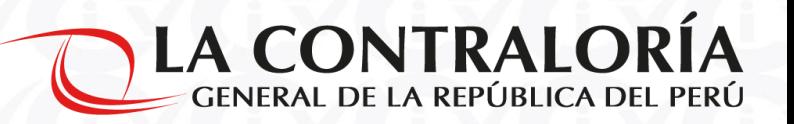

#### **3.2 ELABORAR EL PLAN DE ACCIÓN ANUAL – SECCIÓN MEDIDAS DE CONTROL**

Por cada medida de control que se ha establecido, debe identificarse los medios (evidencia o sustento) que permitirán verificar su cumplimiento, a la unidad orgánica que estará a cargo de la ejecución y el plazo (inicio y término) de cada medio de verificación, y a modo de comentarios u observaciones, debe señalarse la información que sea relevante para asegurar el cumplimiento de dicha medida.

Medida de control elaborada sobre la base de los riesgos identificados

**Medidas de Control Medios de verificación Unidad Orgánica y plazos**

Se establecen los medios de verificación de acuerdo a la medida de control establecida

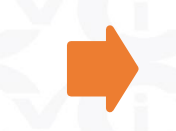

Se identifica la unidad orgánica y el plazo de ejecución (inicio y término) tomando en cuenta cada medio de verificación.

#### **IMPORTANTE:**

- Se recomienda que se establezcan por lo menos tres (03) medios de verificación por cada medida de control: al inicio, al intermedio y al finalizar.
- De acuerdo a los medios de verificación establecidos se identificará la unidad orgánica responsable de su ejecución, así como el plazo (inicio y termino).

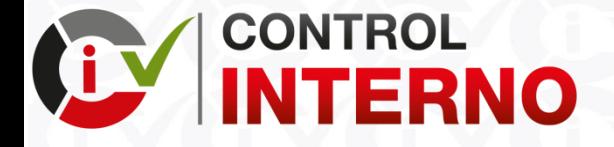

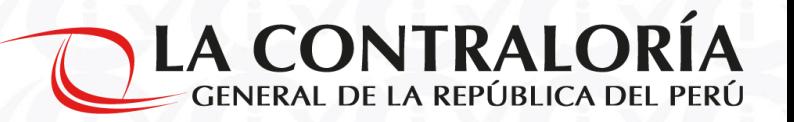

**3.2 ELABORAR EL PLAN DE ACCIÓN ANUAL – SECCIÓN MEDIDAS DE CONTROL (\*) EJEMPLO: La municipalidad se encuentra en el Grupo 2**

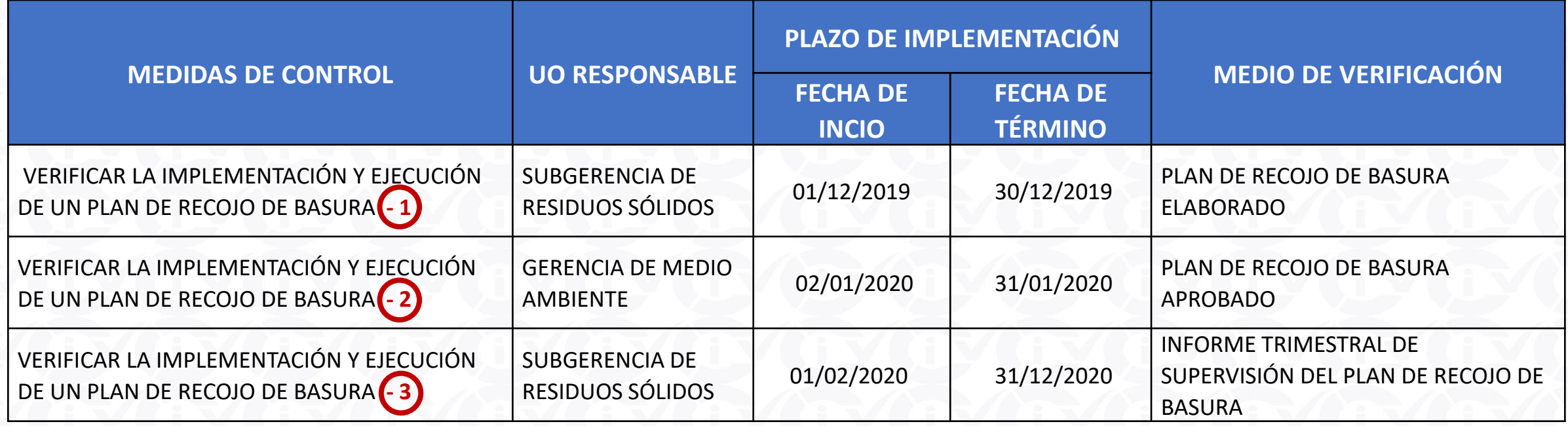

#### **IMPORTANTE:**

• Deben numerar la medida de control por cada medio de verificación asignado para que el aplicativo informático permita grabar la información sin inconvenientes.

**(\*) Información proporcionada por municipalidades en el Taller de Capacitación**

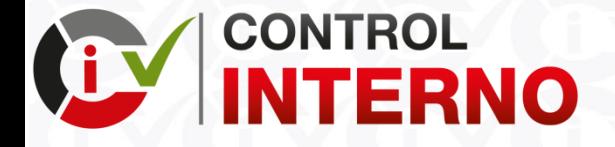

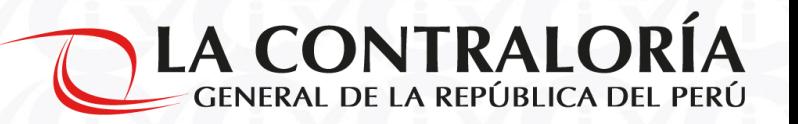

#### **3.3 APROBAR EL PLAN DE ACCIÓN ANUAL – SECCIÓN MEDIDAS DE CONTROL**

En este punto el órgano o unidad orgánica responsable de la implementación del SCI debe visar el plan elaborado y remitirlo al Titular de la entidad para su revisión y aprobación. Para ello, debe imprimirse el "Plan de Acción Anual – Sección Medidas de Control", desde el aplicativo informático del SCI.

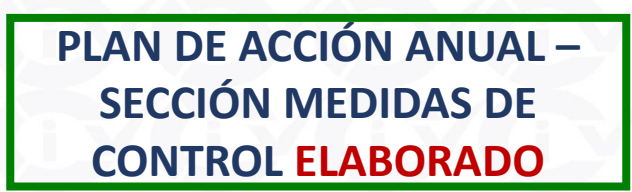

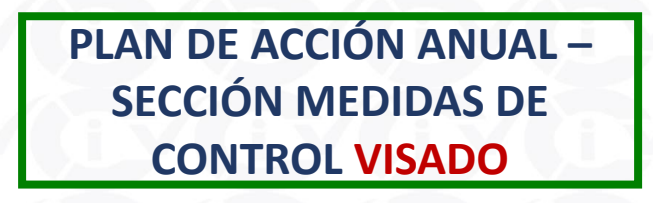

El Funcionario Responsable después de revisar y dar conformidad al Plan de Acción Anual -Sección Medidas de Control, realiza el **VISADO** del mismo.

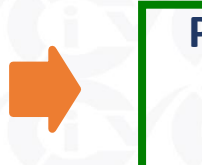

**PLAN DE ACCIÓN ANUAL – SECCIÓN MEDIDAS DE CONTROL APROBADO**

El Titular de la Entidad después de revisar y dar conformidad al Plan de Acción Anual -Sección Medidas de Control visado, realiza la **APROBACIÓN** del mismo.

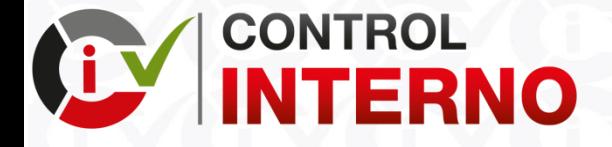

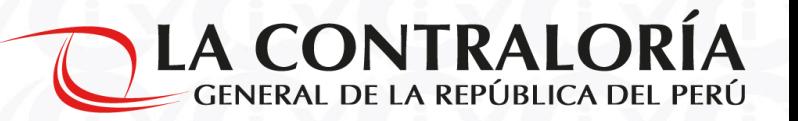

# **PASO 3: PLAN DE ACCIÓN DE MEDIDAS DE CONTROL**

**3.3 APROBACIÓN DEL PLAN DE ACCIÓN ANUAL – SECCIÓN MEDIDAS DE CONTROL (\*) EJEMPLO: La municipalidad se encuentra en el Grupo 2**

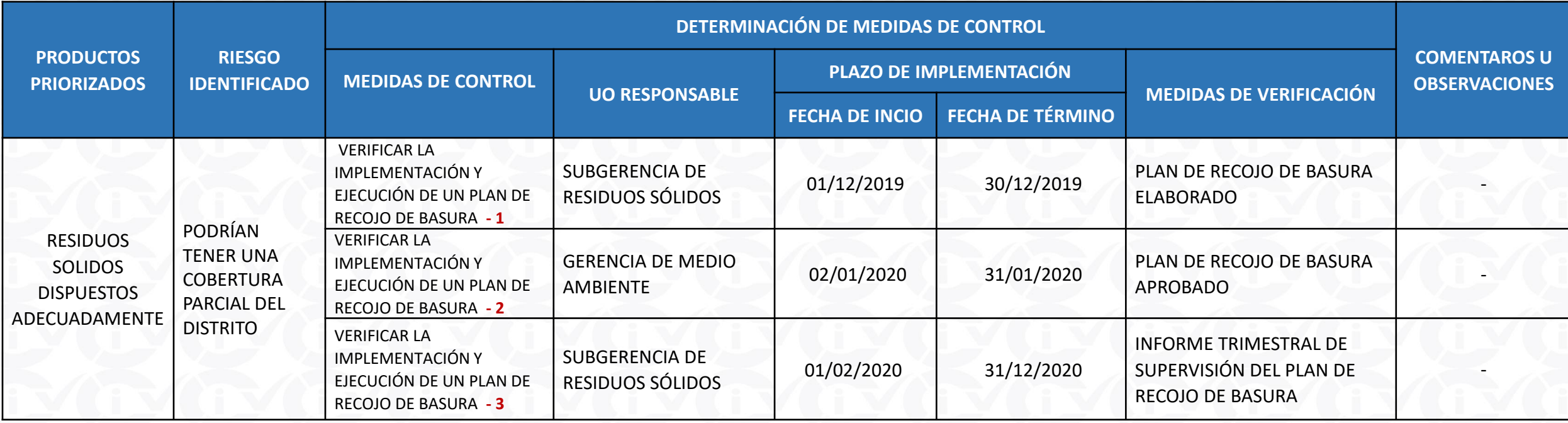

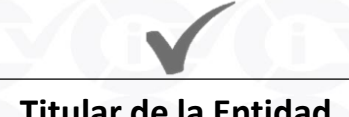

**(\*) Información proporcionada por municipalidades en el Taller de Capacitación**

**Implementación del SCI – Plan de Acción Anual – Sección Medidas de Control https://apps.contraloria.gob.pe/wcm/control\_interno/index.html**

**Titular de la Entidad V°B° del Funcionario a Cargo de la UE o Responsable de la Implementación del SCI**

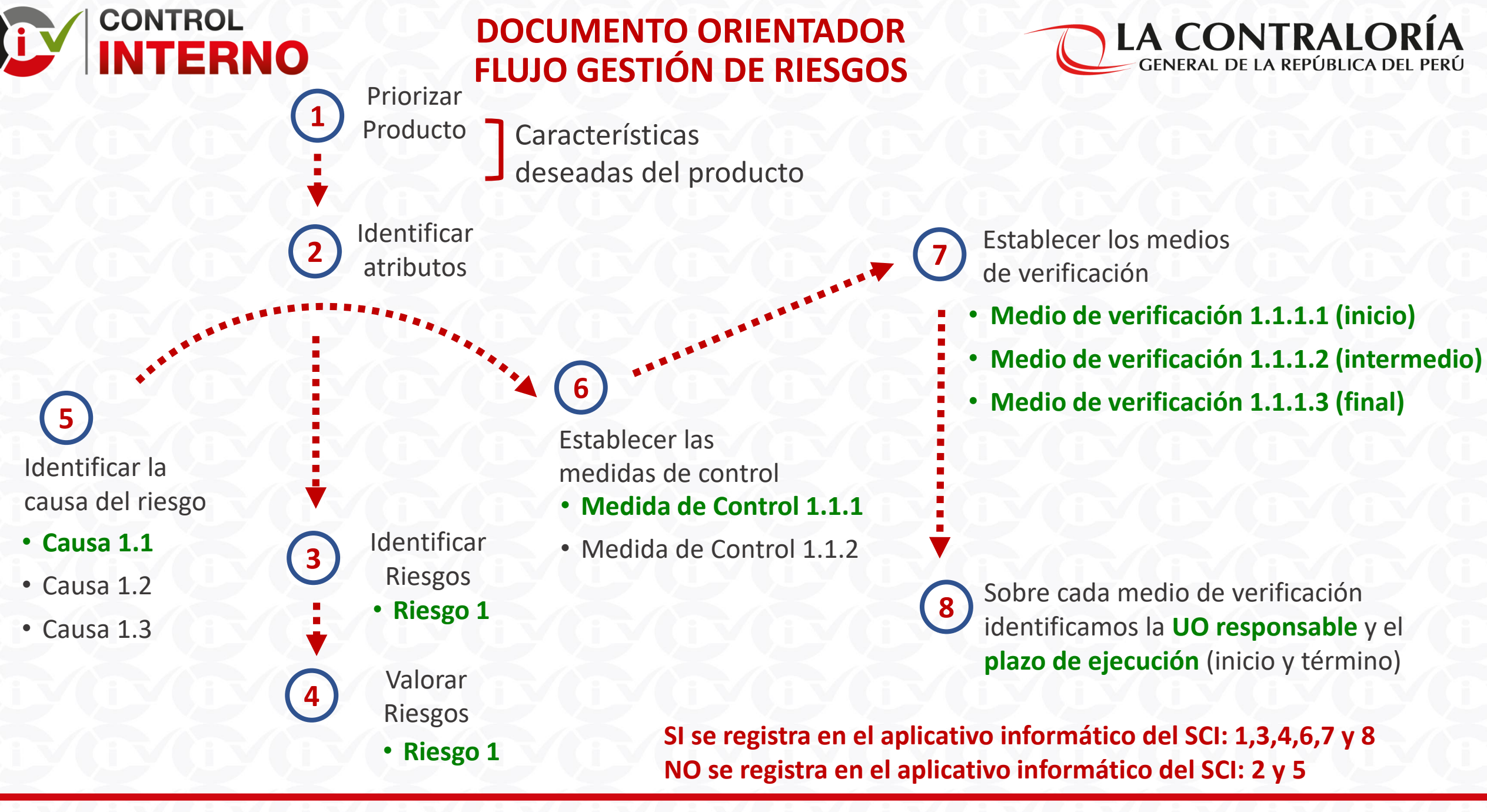

**Taller: Implementación del SCI en las entidades del Estado https://apps.contraloria.gob.pe/wcm/control\_interno/index.html**

# **APLICATIVO INFORMÁTICO DEL SISTEMA DE CONTROL INTERNO**

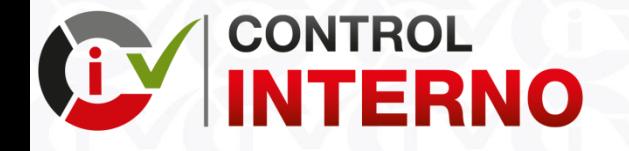

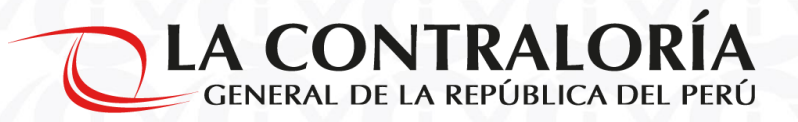

# **TIPS A CONSIDERAR**

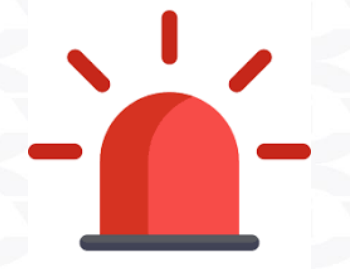

- 1. Se recomienda el uso de Google Chrome para utilizar el aplicativo informático del Sistema de Control Interno
- 2. Se recomienda actualizar los cambios en el aplicativo utilizando "**Ctrl + F5**"
- 3. Se recomienda no ingresar al aplicativo informático del Sistema de Control Interno con dos (02) perfiles en la misma computadora y al mismo tiempo *(Ejemplo: Ingreso con el perfil "Funcionario Responsable" e ingreso con el perfil "Operador")*

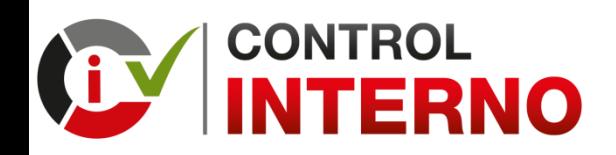

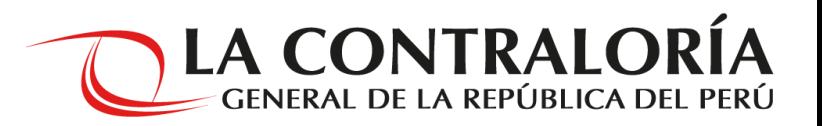

**LA ENTIDAD DEBE CONSIDERAR LAS SIGUIENTES PRECISIONES ANTES DE ESTABLECER LAS MEDIDAS DE CONTROL Y ELABORAR EL PLAN DE ACCIÓN ANUAL – SECCIÓN MEDIDAS DE CONTROL**

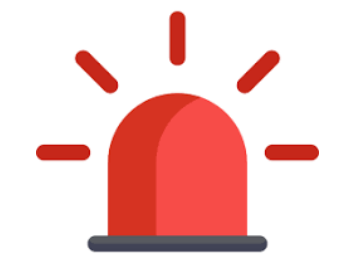

- 1. La entidad puede registrar en el "Plan de Acción Anual Sección Medidas de Control" uno o más **RIESGOS** por cada **PRODUCTO PRIORIZADO**.
- 2. La entidad puede registrar en el "Plan de Acción Anual Sección Medidas de Control" una o más **MEDIDAS DE CONTROL** por cada **RIESGO IDENTIFICADO**.
- 3. Se recomienda ingresar por lo menos tres (03) **MEDIOS DE VERIFICACIÓN** por cada **MEDIDA DE CONTROL ESTABLECIDA**.
- 4. La fecha de inicio para el plazo de implementación debe ser mayor o igual al 20/05/2019.
- 5. La fecha de término para el plazo de implementación debe ser menor o igual al 31/12/2020.

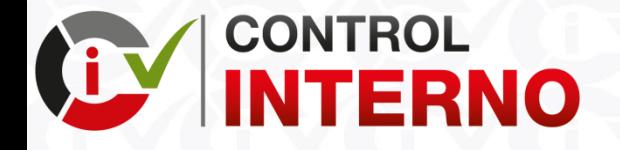

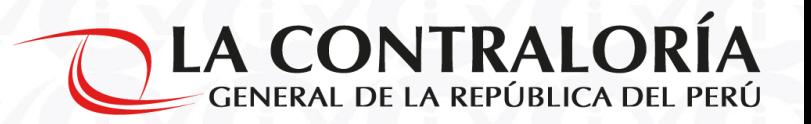

# **¿Cómo registro y envío el "Plan de Acción Anual – Sección Medidas de Control" en el aplicativo informático del Sistema de Control Interno?**

**Taller: Implementación del SCI en las entidades del Estado https://apps.contraloria.gob.pe/wcm/control\_interno/index.html**

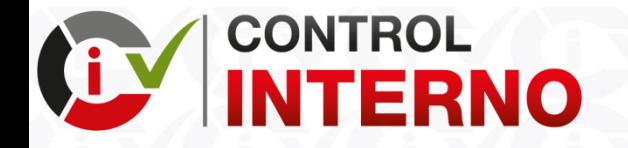

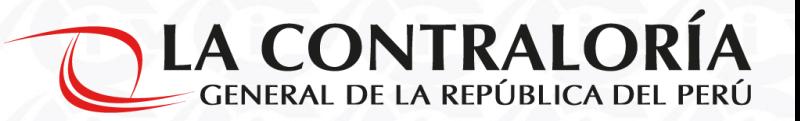

# **ROLES EN EL FLUJO DEL ENTREGABLE DEL "PLAN DE ACCIÓN ANUAL – SECCIÓN MEDIDAS DE CONTROL" (\*)**

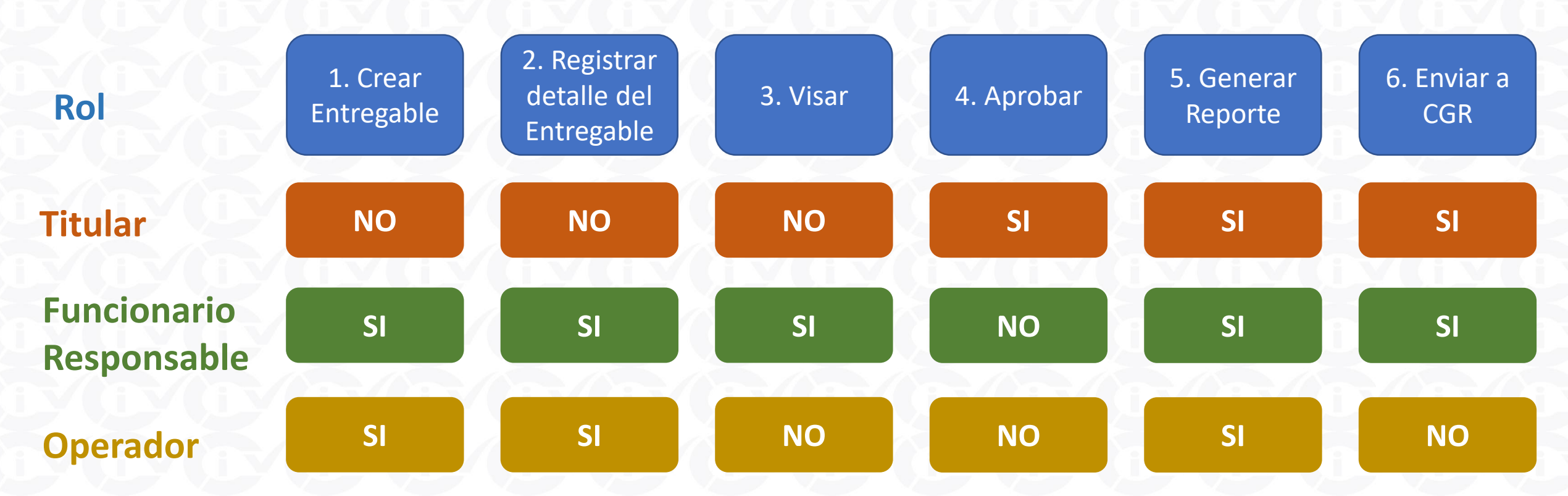

**(\*) Solo puede recuperar el entregable el Rol que lo ha enviado**

#### **1.** En la sección **"GESTIÓN DE LA IMPLEMENTACIÓN DE SCI",** darle click a la pestaña **"Nuevo"**

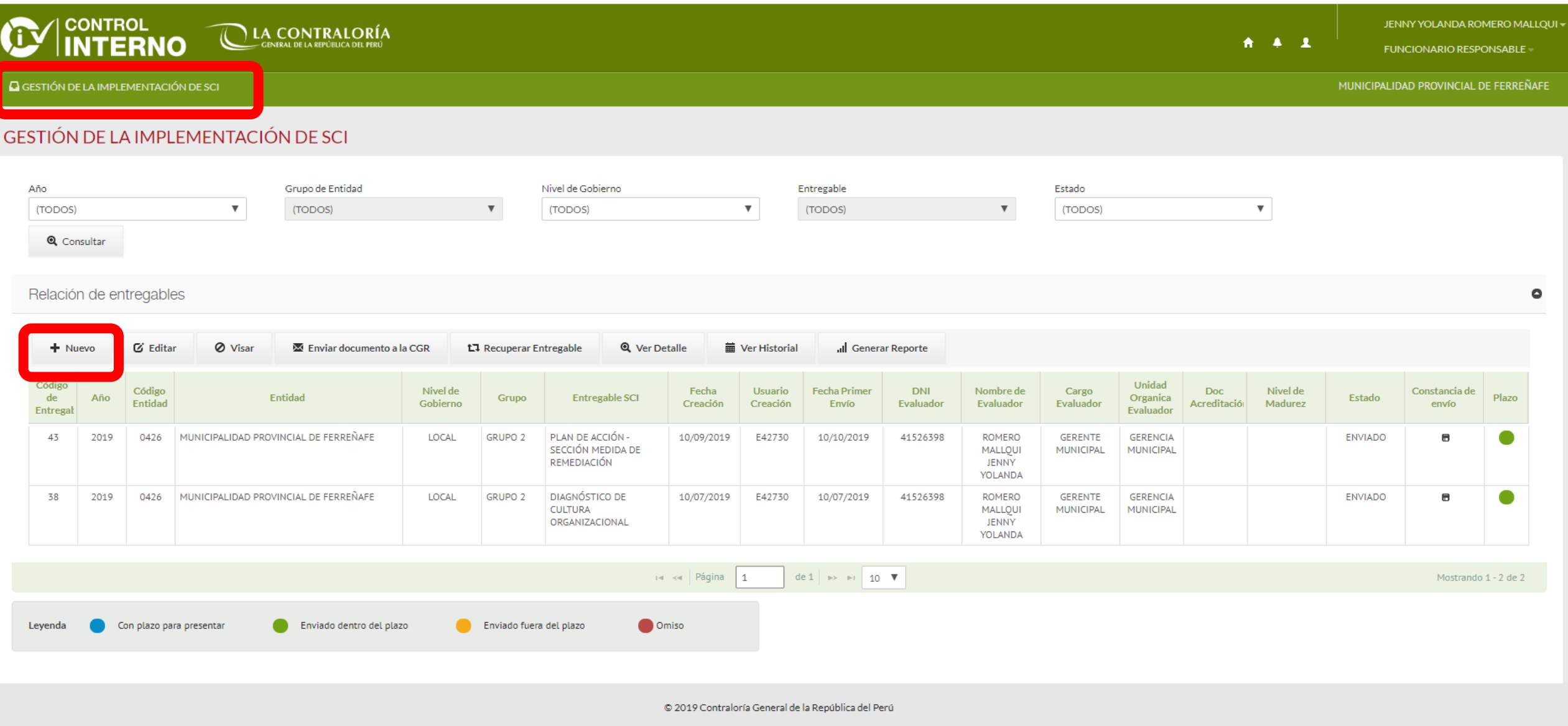

**2.** Se visualiza **"Mantenimiento de Entregable",** seleccionar como **Año: 2019** y como **Entregable: "Plan de Acción Anual – Sección Medidas de Control"**

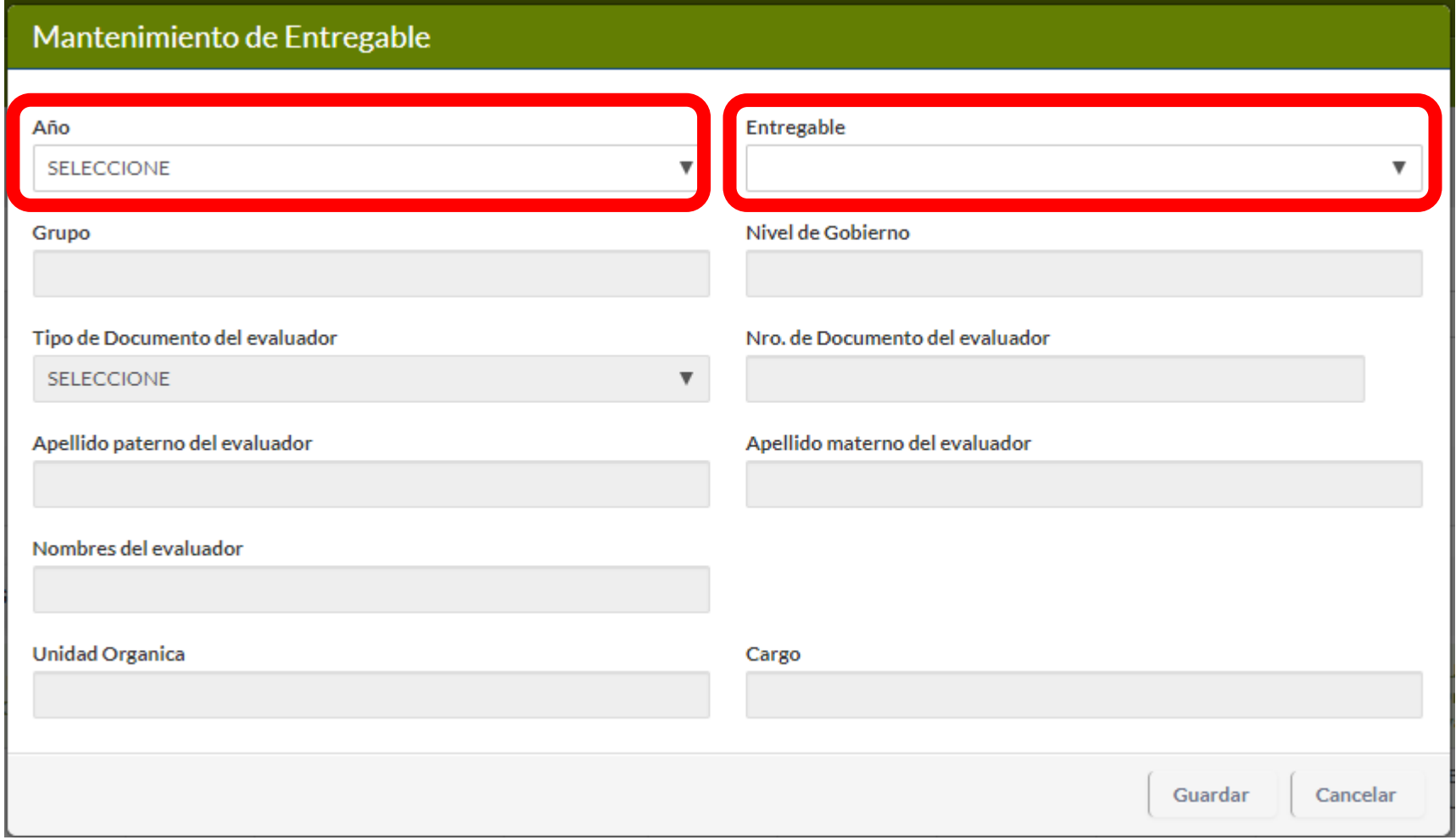

**3.** Luego de seleccionar el Año y Entregable, se completa en automático el formulario con los datos del Funcionario Responsable, se da click en **"Guardar"**

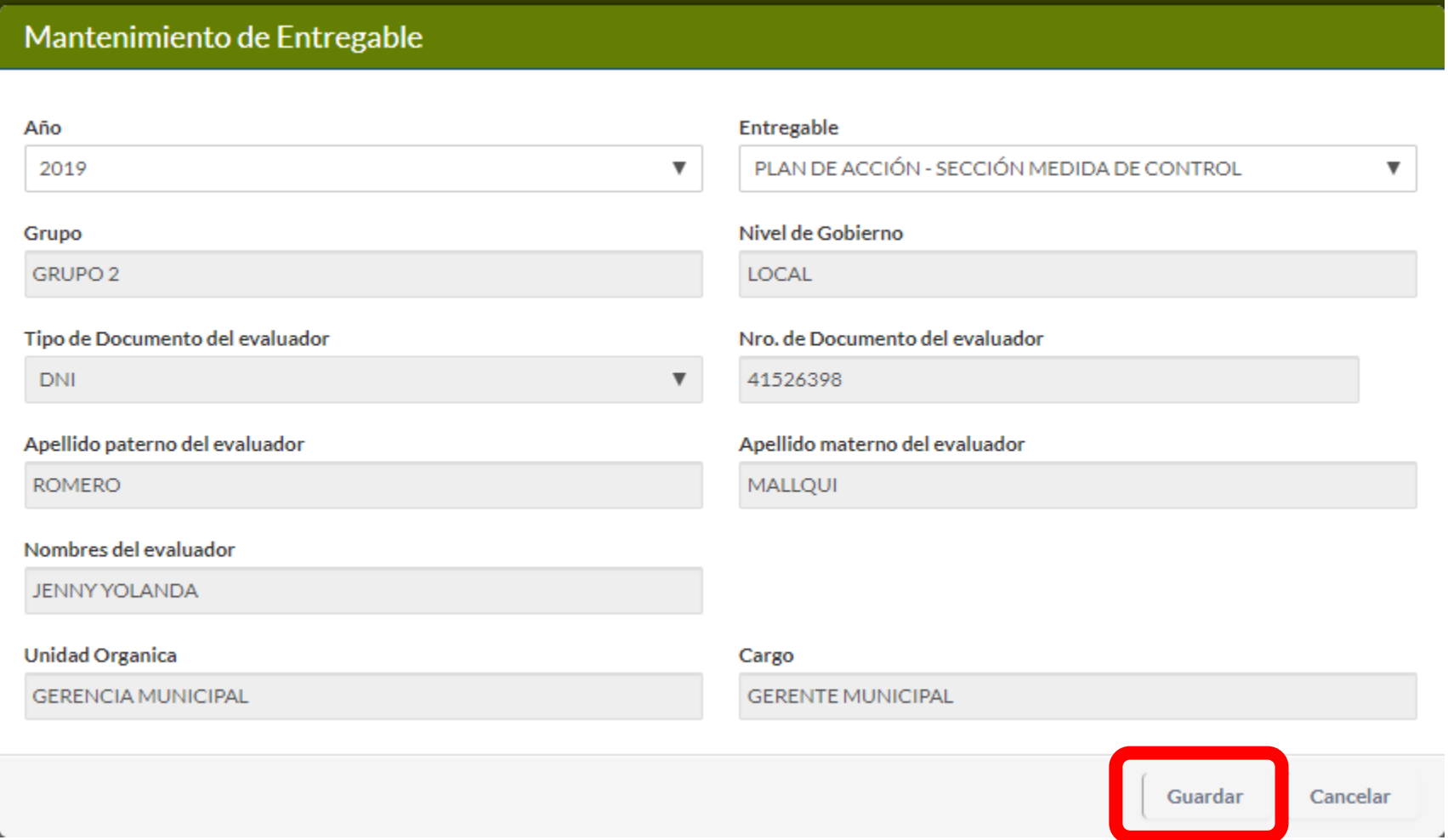

**4.** Se visualiza el formulario **"Mantenimiento de Entregable"** con la opción "Registrar Detalle", se da click en esa pestaña

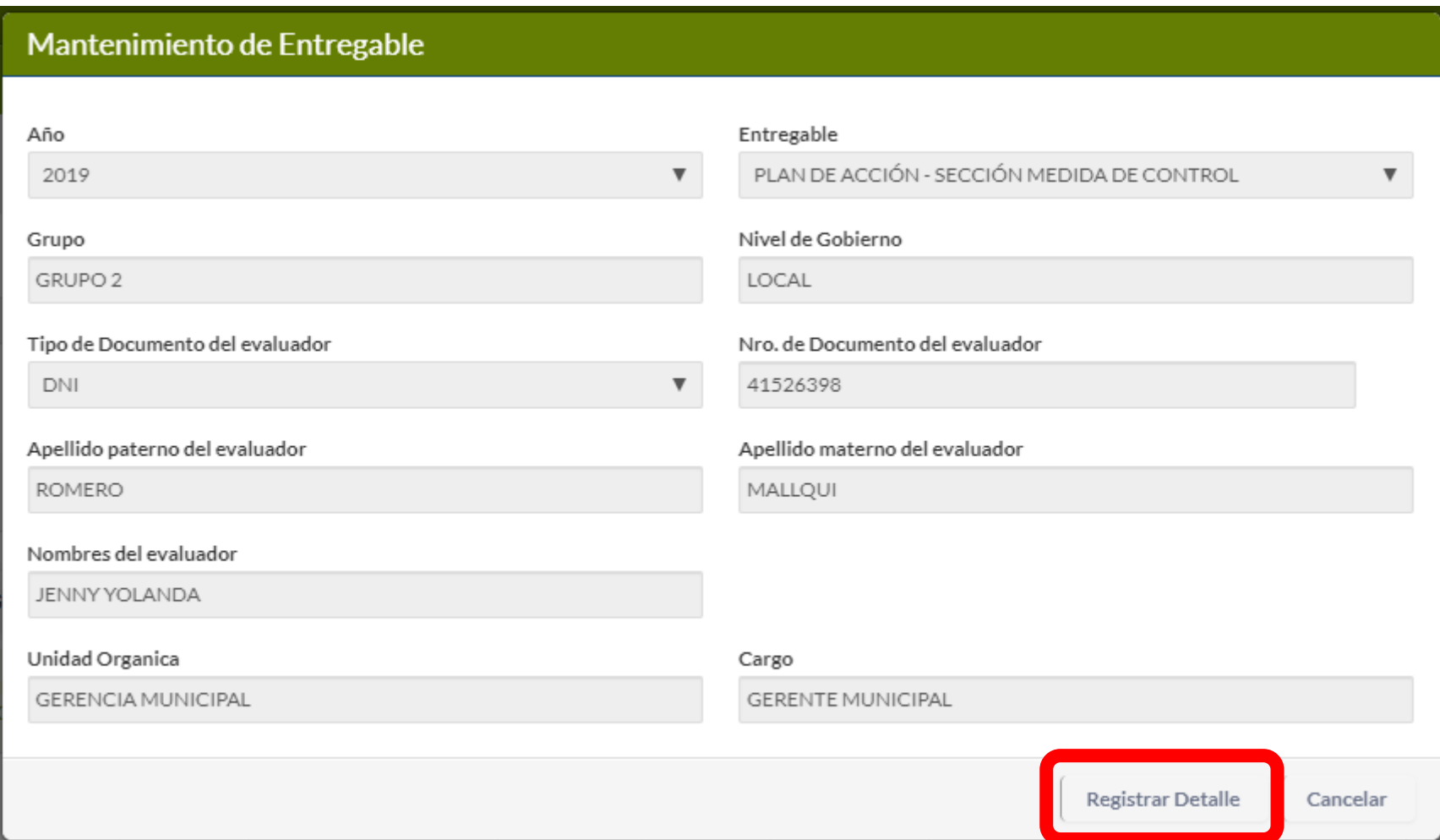

**5.** Se visualiza el formulario **"Plan de Acción Anual – Sección Medida de Control"** con las secciones: **"Productos Priorizados"**, **"Riesgos Identificados"** y **"Medidas de Control"**

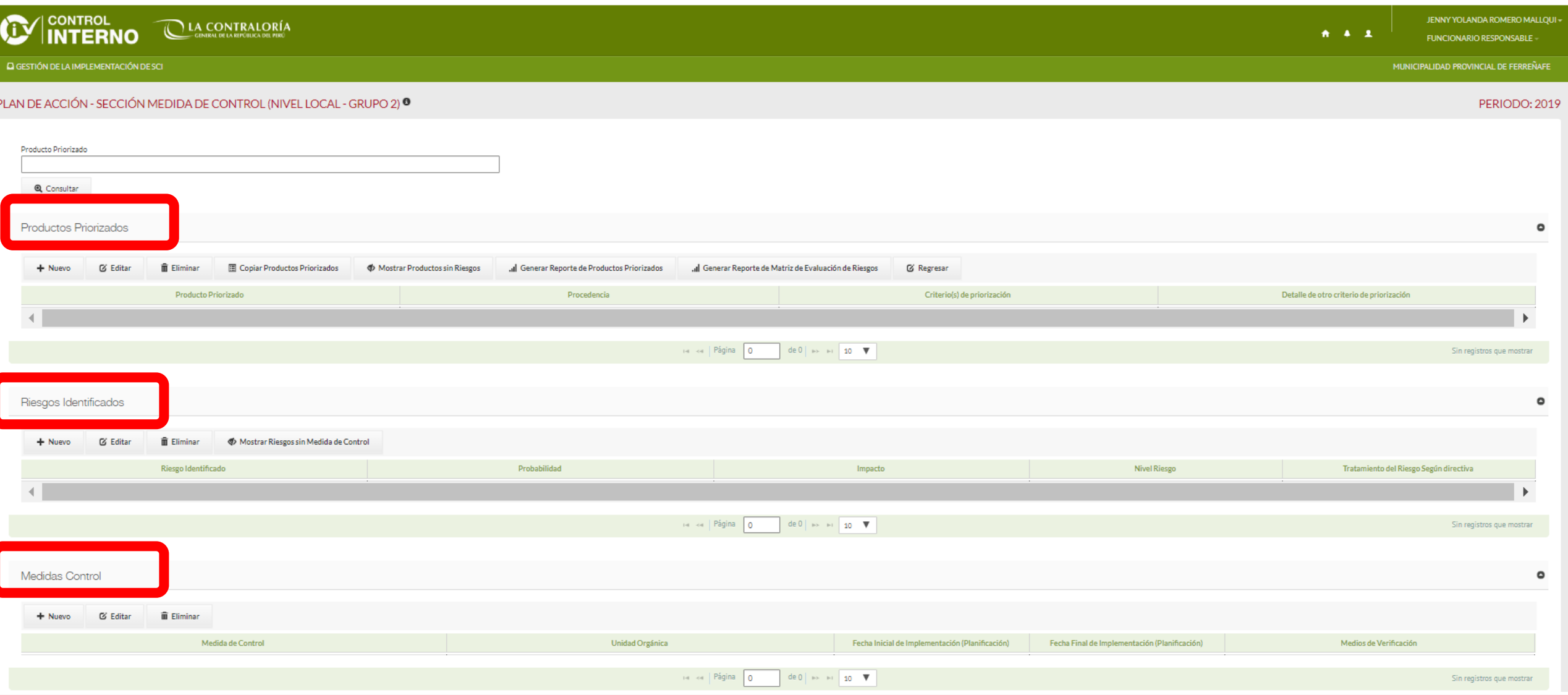

#### **6.** En la Sección **"Productos Priorizados"**, se da click en nuevo.

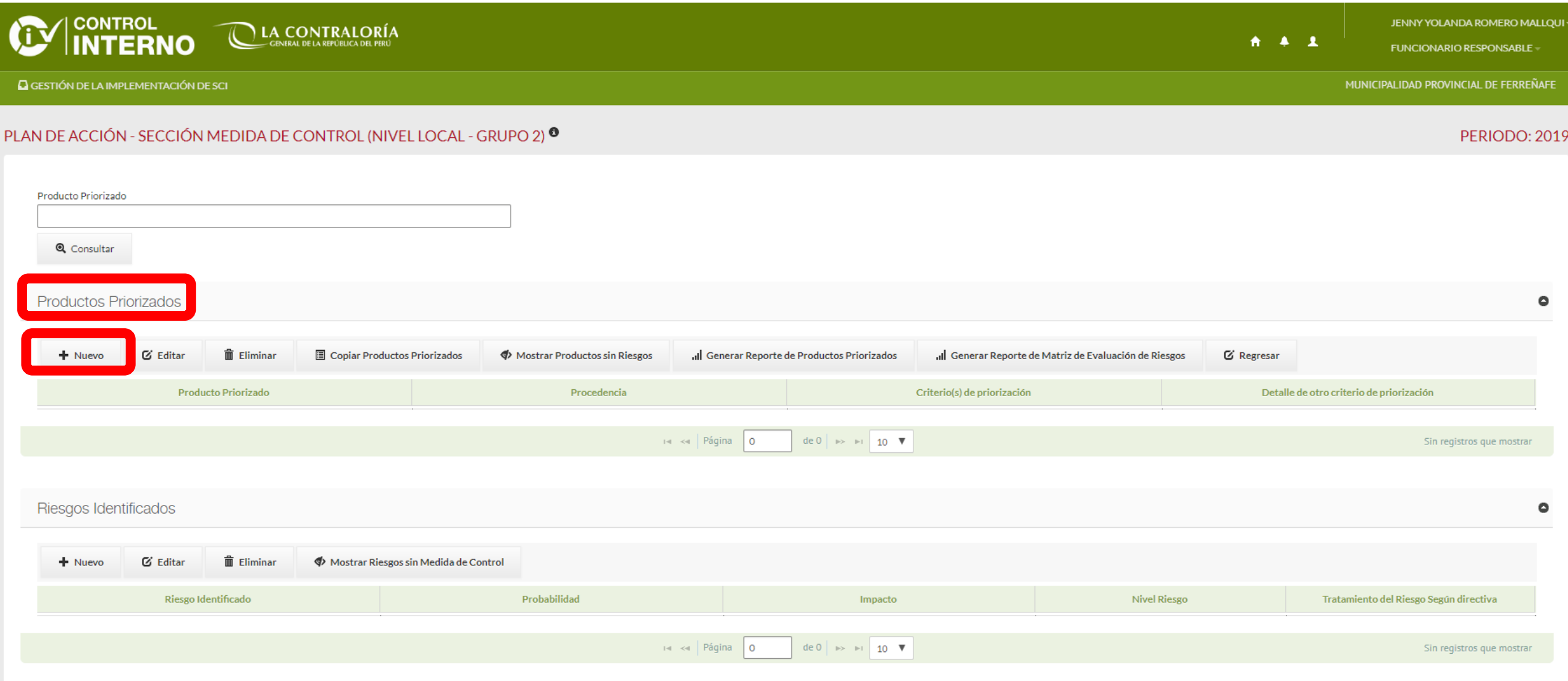

**7.** Se visualiza el formulario **"Mantenimiento de Productos Priorizados"**, se completa la información: **"Producto Priorizado"**, "**Procedencia"**, "**Detalle de Procedencia"**, "**Criterios de Priorización"**

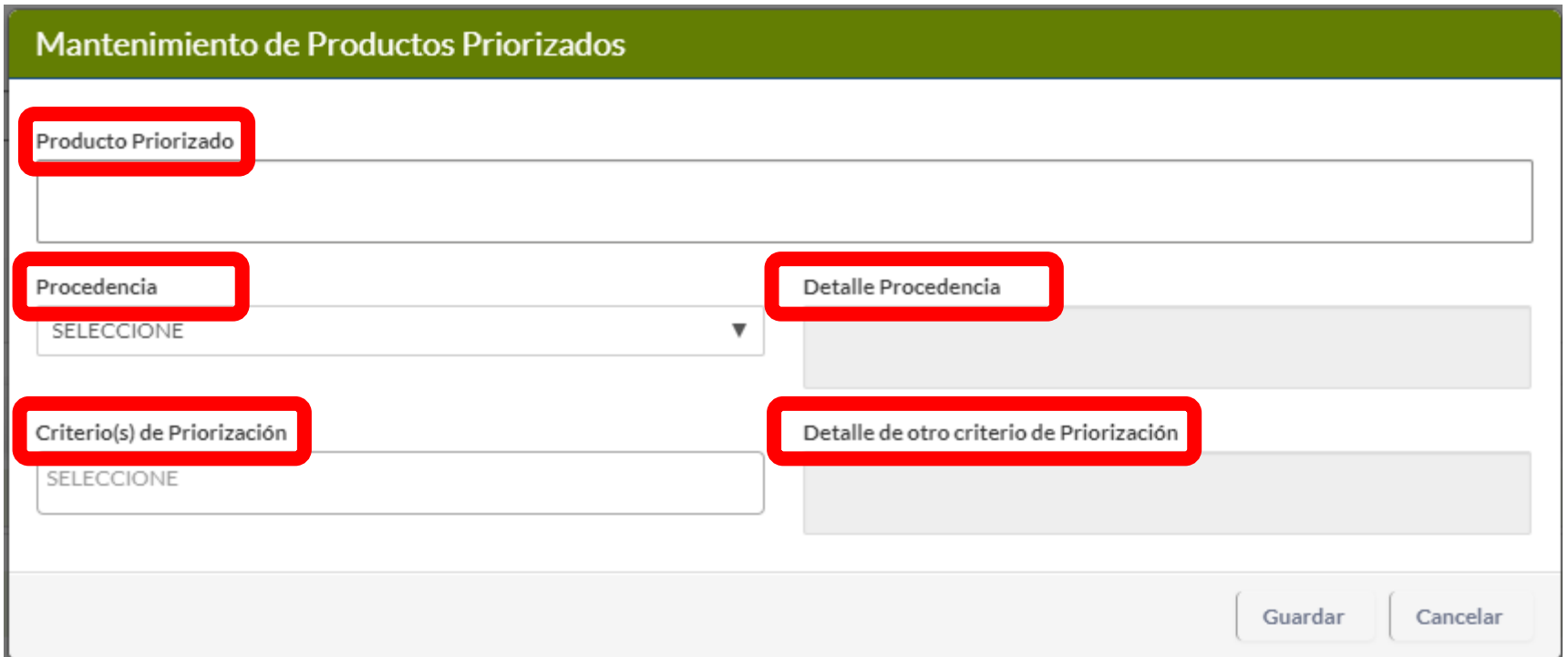

**8.** Cuando el formulario se encuentre con la información registrada se da click en **"Guardar"**

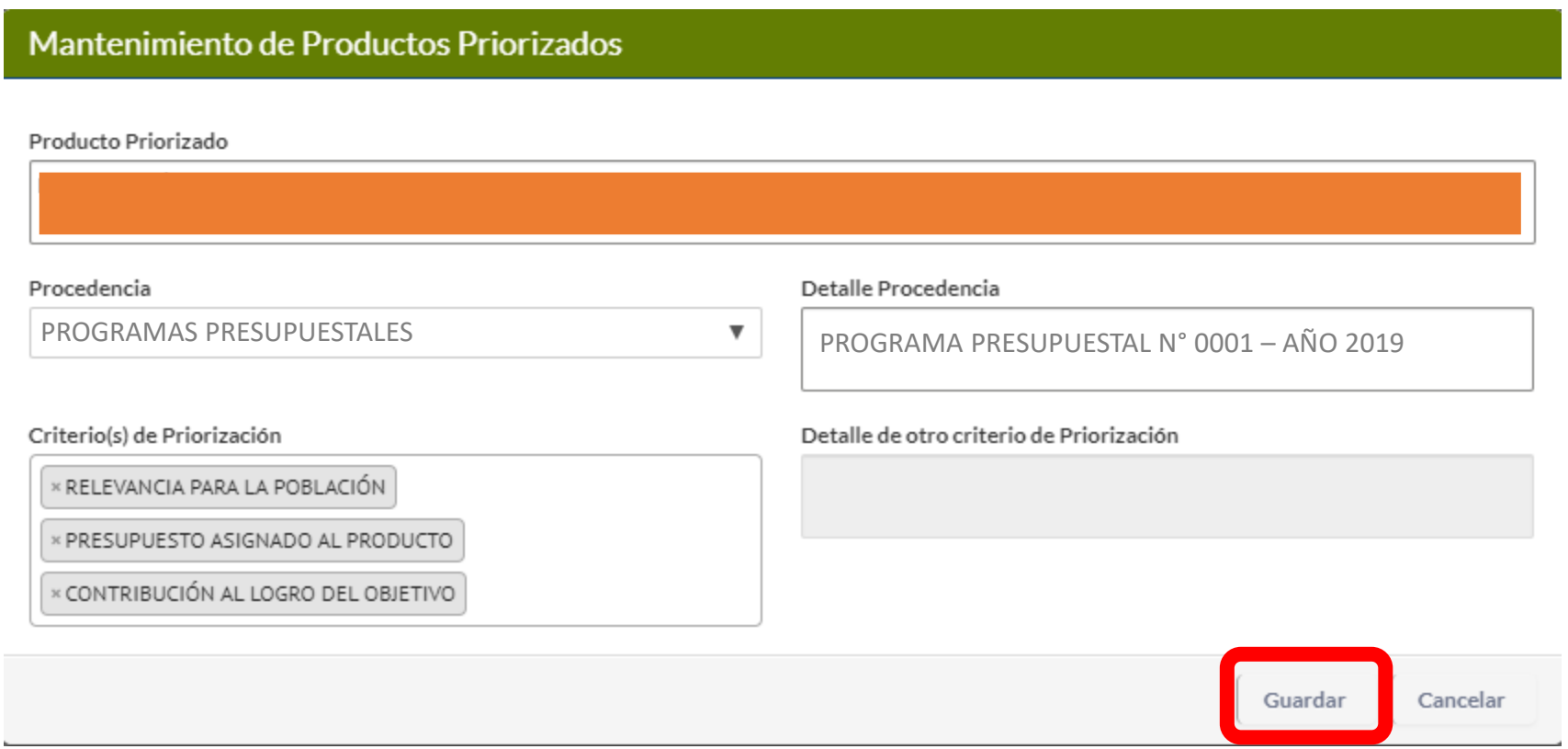

**9.** En la Sección **"Riesgos identificados"**, se da click en **"Nuevo"** para registrar los riesgo identificados Previo a esa acción se debe seleccionar el **"Producto Priorizado"** que asociaremos los riesgos identificados

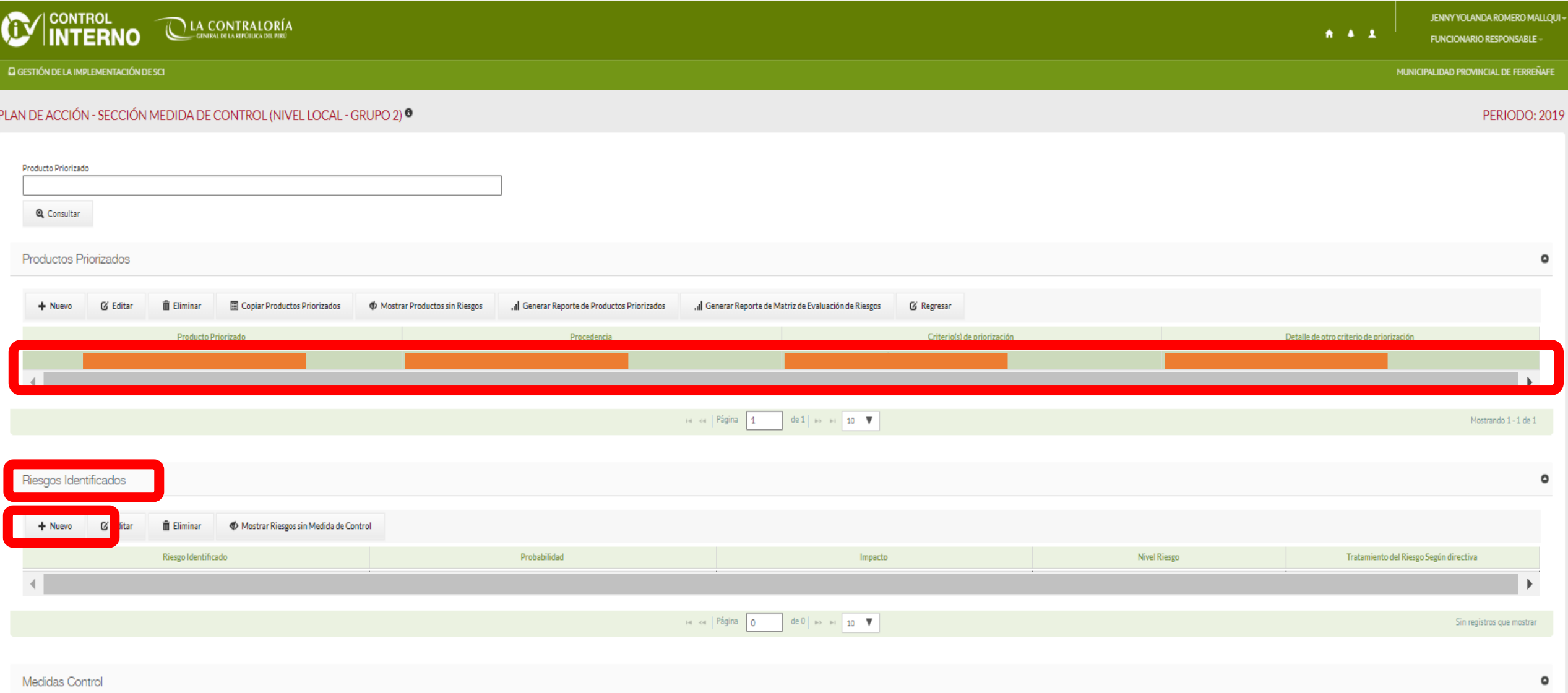

**9.** Se visualiza el formulario **"Mantenimiento de Riesgos Identificados"**, se completa la información: **"Riesgo Identificado"**, "**Procedencia"**, **"Probabilidad"**, "**Impacto".** 

Se visualiza en automático el **"Tratamiento del Riesgo"** de acuerdo a las disposiciones de la Directiva (Obligatorio / No Obligatorio)

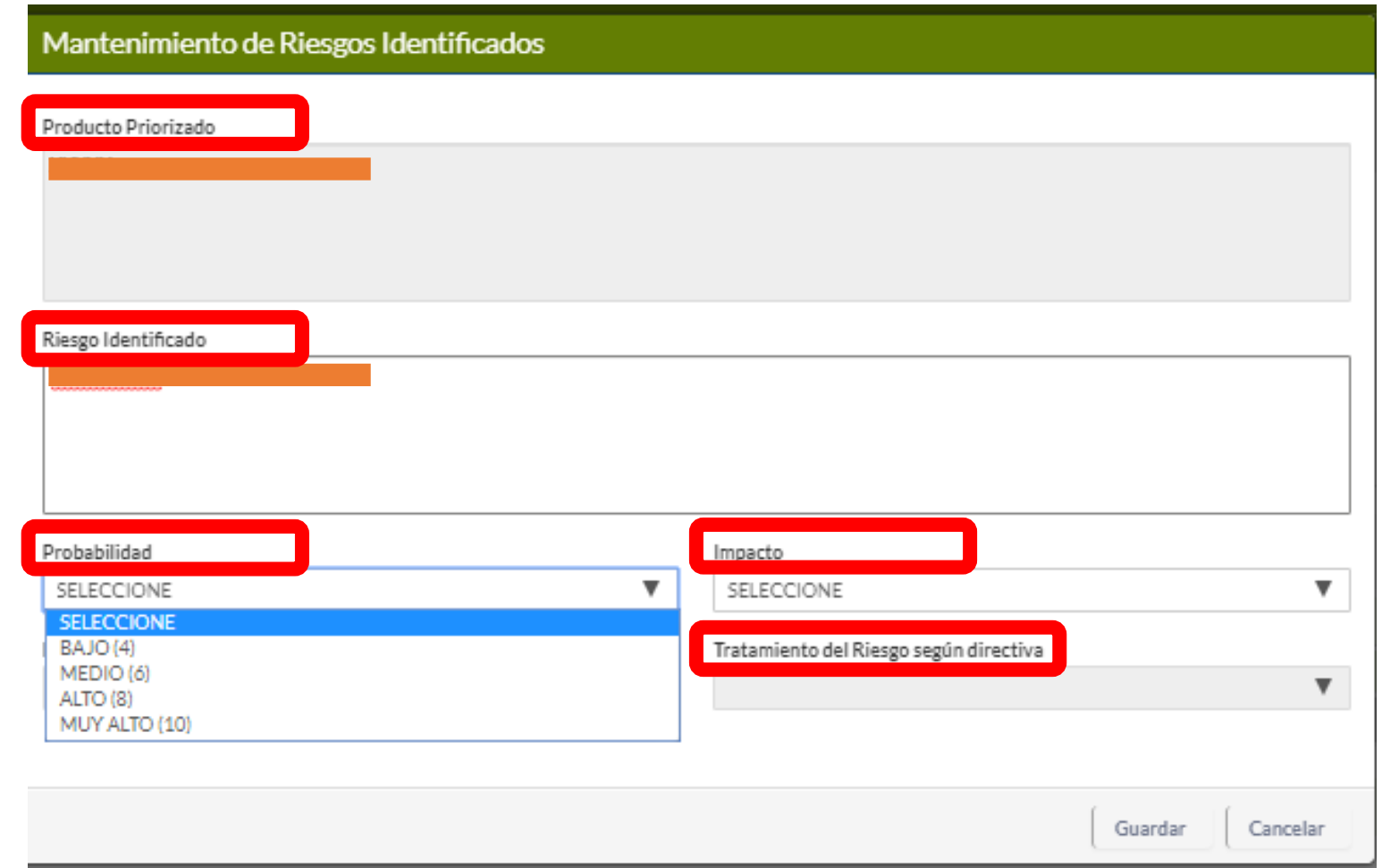

**10.** Se visualiza el formulario **"Mantenimiento de Riesgos Identificados"**, se completa la información: **"Riesgo Identificado"**, "**Procedencia"**, **"Probabilidad"**, "**Impacto".** 

Se visualiza en automático el **"Tratamiento del Riesgo"** de acuerdo a las disposiciones de la Directiva (Obligatorio / No Obligatorio)

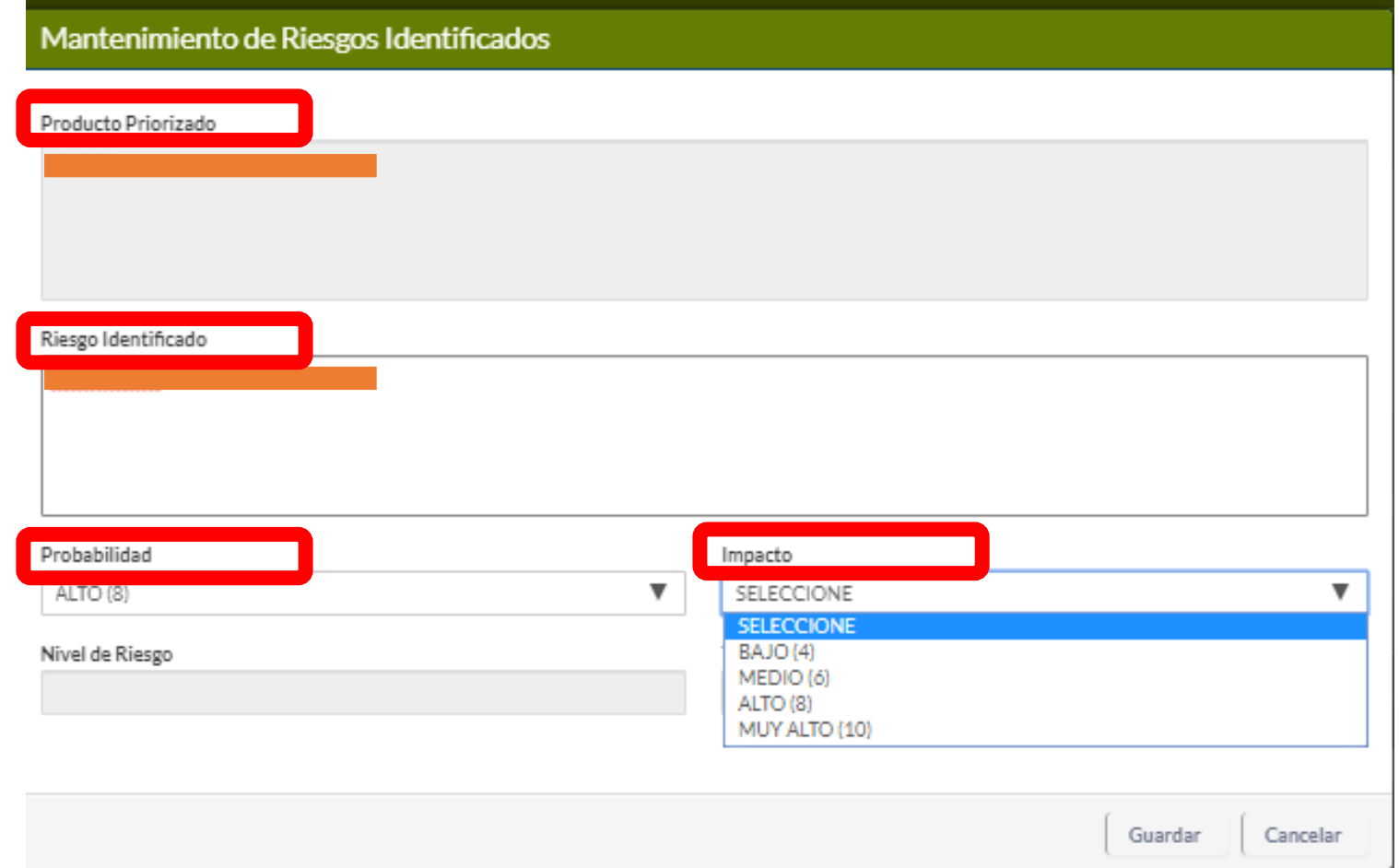

**11.** Cuando el formulario se encuentre con la información registrada se da click en **"Guardar"**

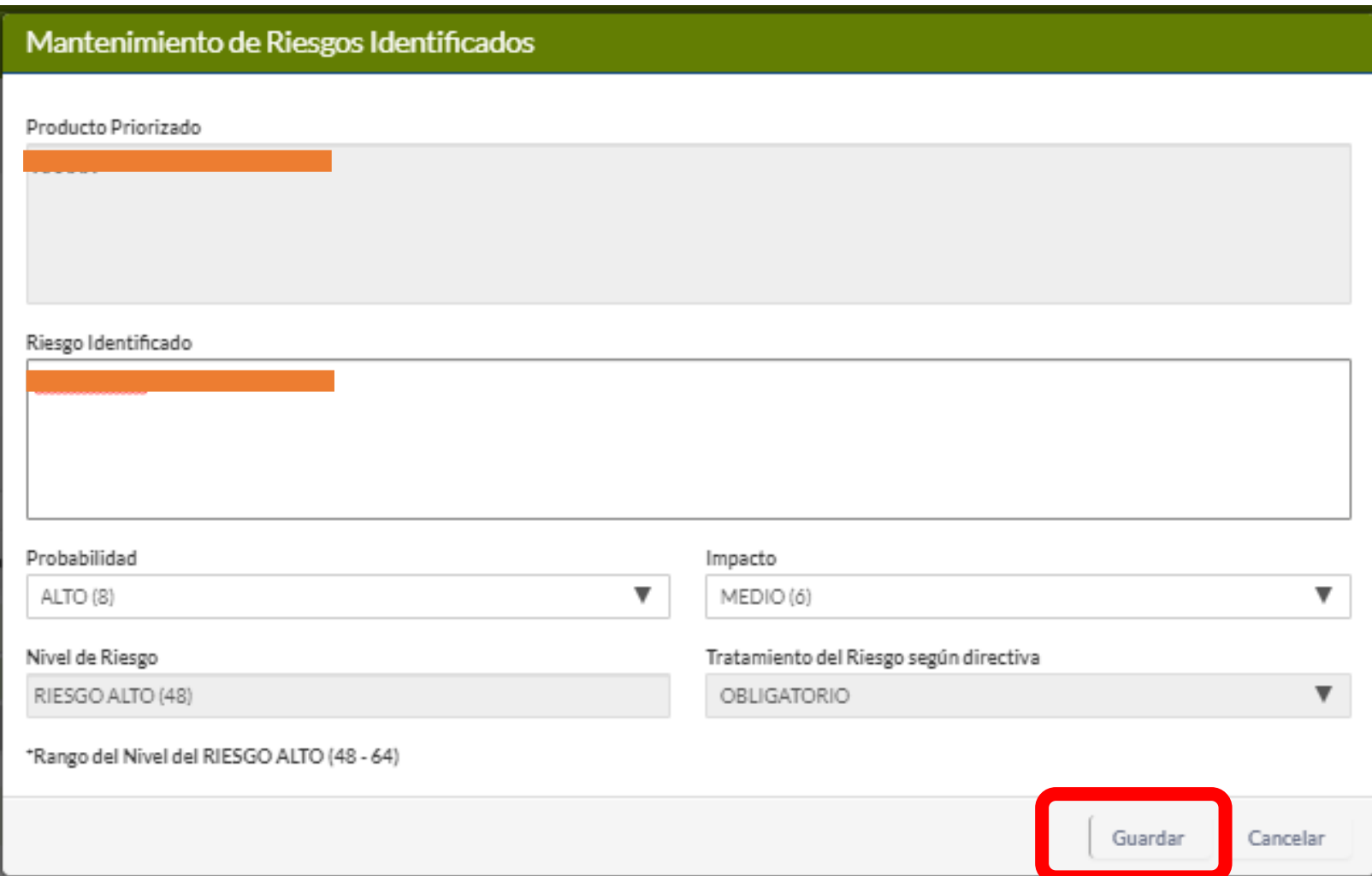

**11.** En la Sección **"Medidas de Control"**, se da click en **"Nuevo"** para registrar las medidas establecidas Previo a esa acción se debe seleccionar el **"Riesgo Identificado"** que asociaremos las medidas establecidas

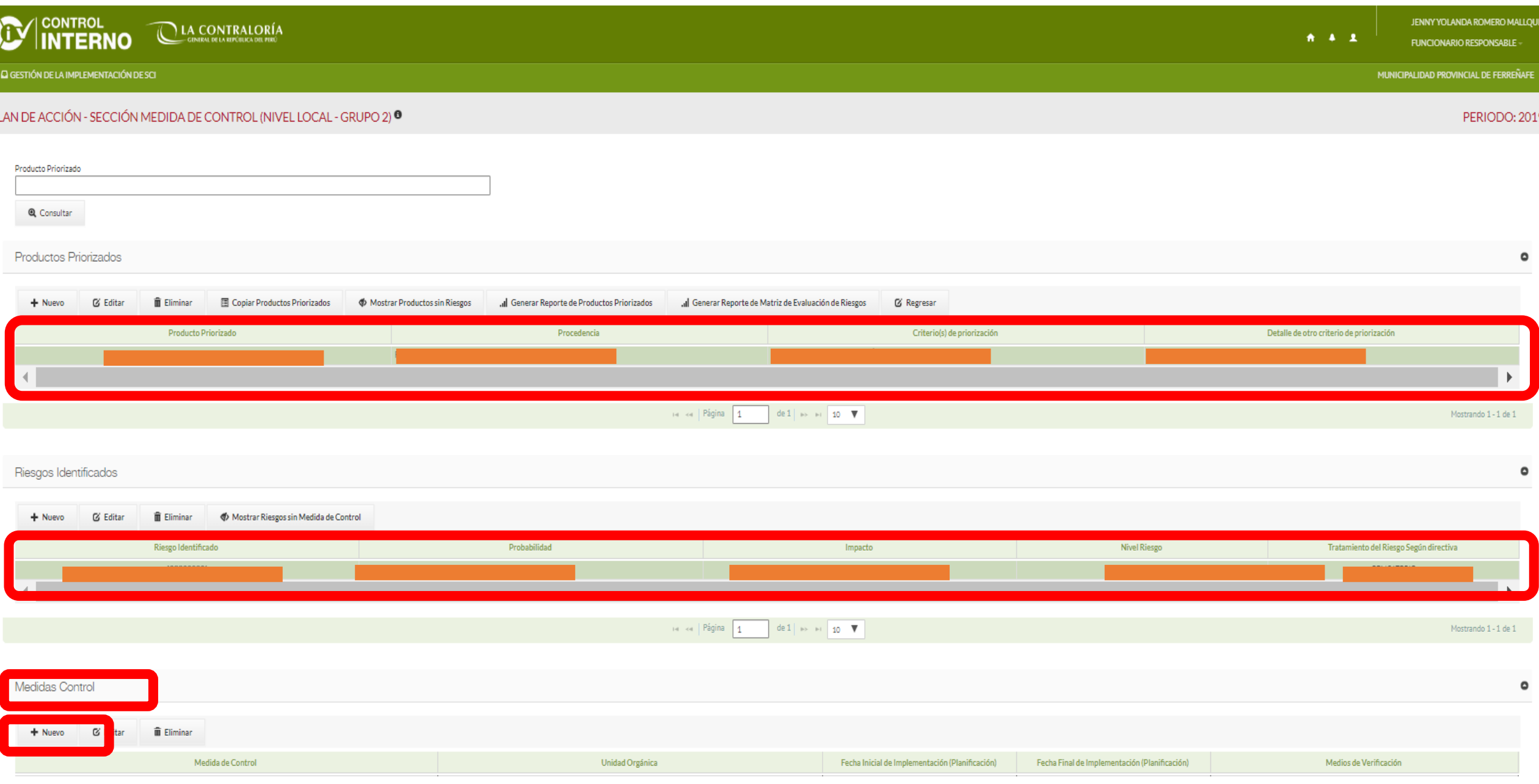

**12.** Se visualiza el formulario **"Mantenimiento de Medidas de Control"**, se completa la información: **"Medida de Control"**, "**Órgano o Unidad Orgánica"**, **"Fecha de Inicio"**, **"Fecha de Término", "Medio de Verificación", "Comentario u Observación".** Cuando el formulario se encuentre con la información registrada se da click en **"Guardar"** 

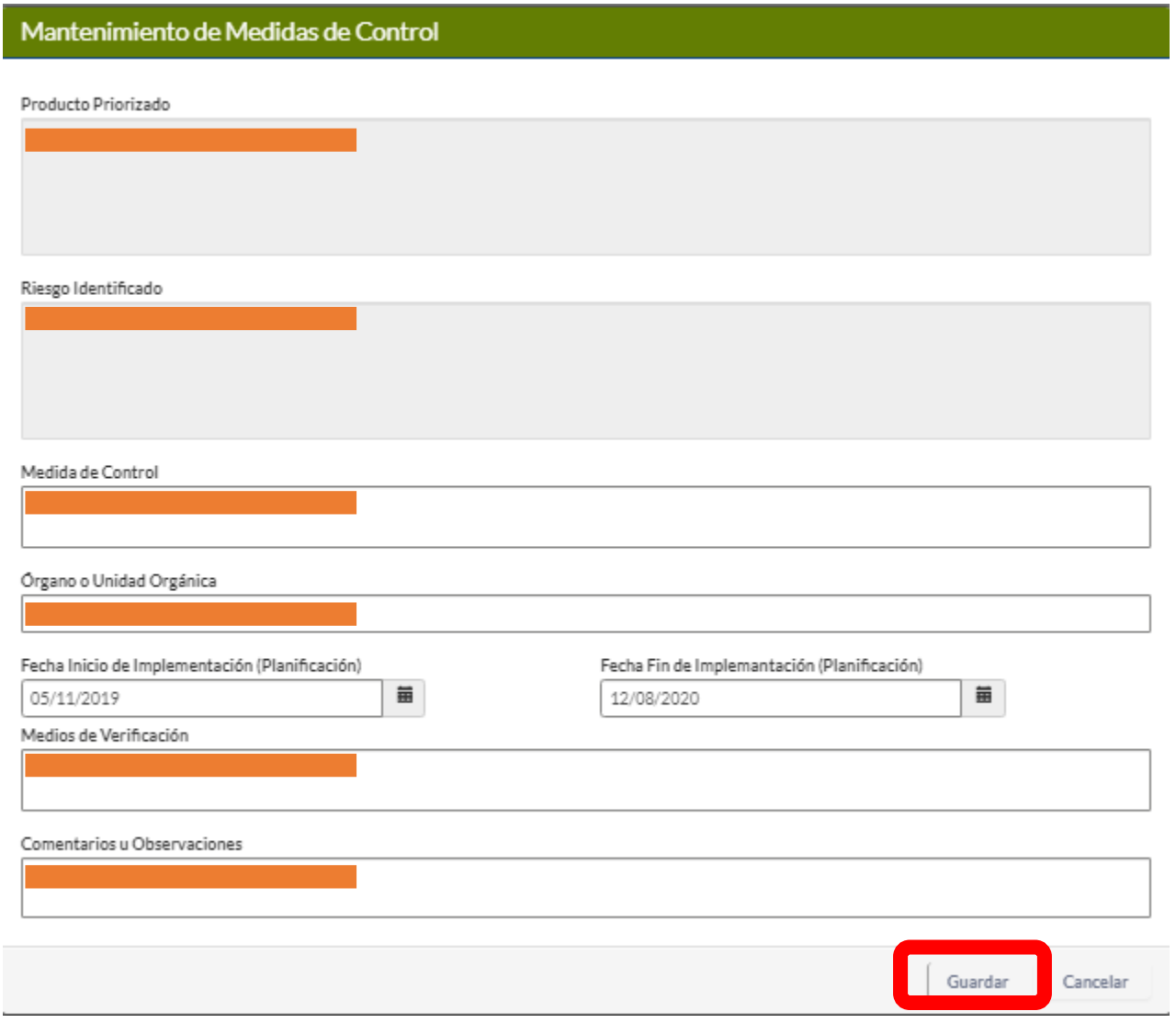

**13.** Cuando se ha registrado toda la información se da click en la pestaña **"Gestión de la Implementación del SCI"**

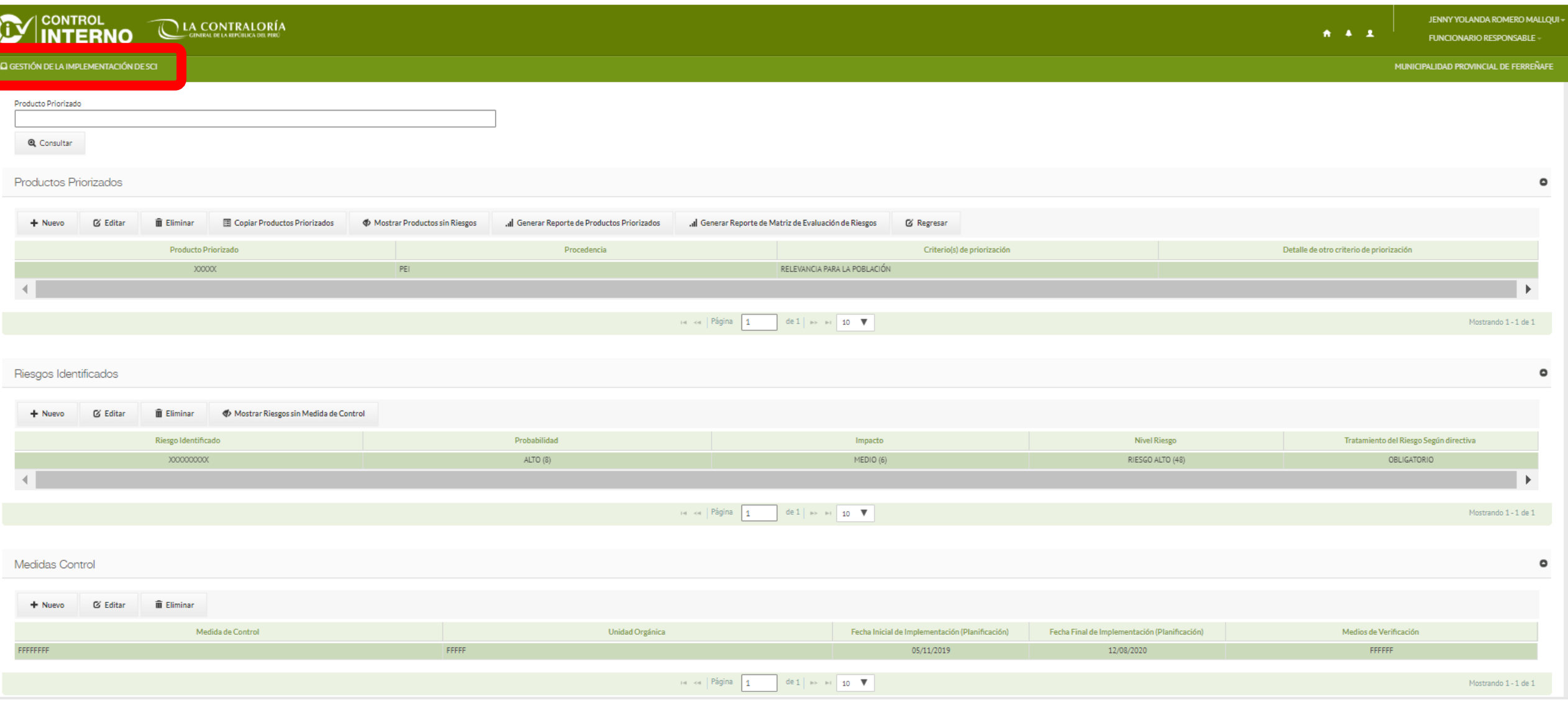

#### **14.** El Rol **"Funcionario Responsable"** visa el **"Plan de Acción Anual – Sección Medidas de Control"**

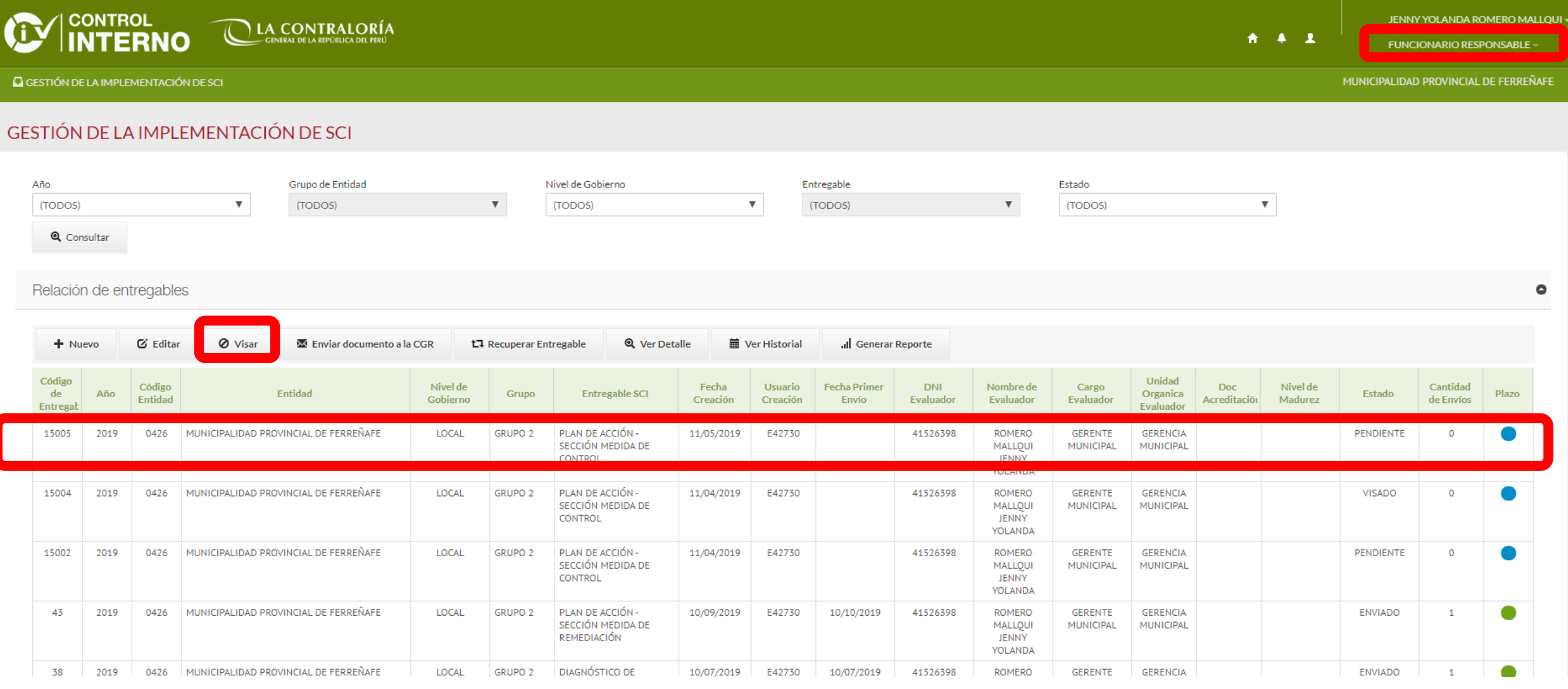

#### **15.** El Plan de Acción Anual – Sección Medidas de Control se encuentra en estado **"Visado"**

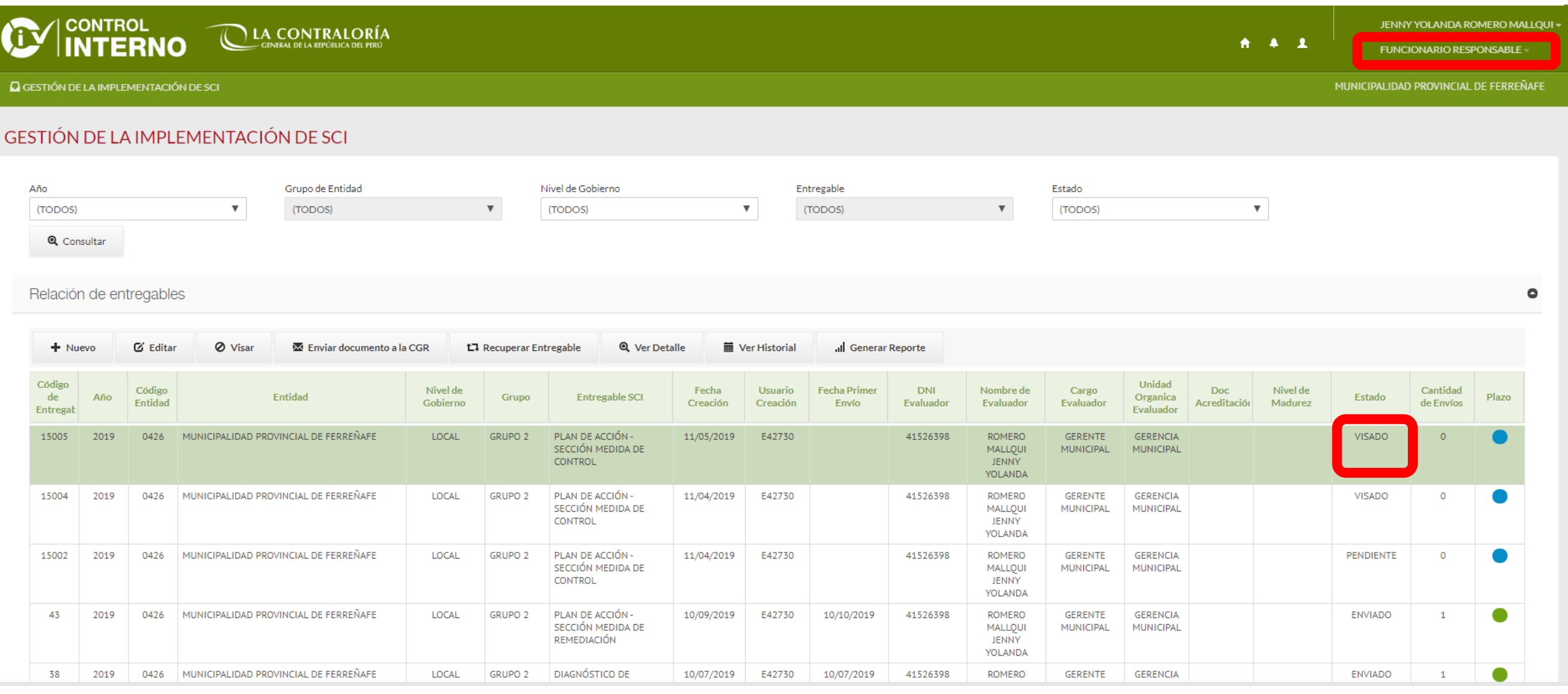

#### **16.** El Rol **"Titular"** visa el **"Plan de Acción Anual – Sección Medidas de Control"**

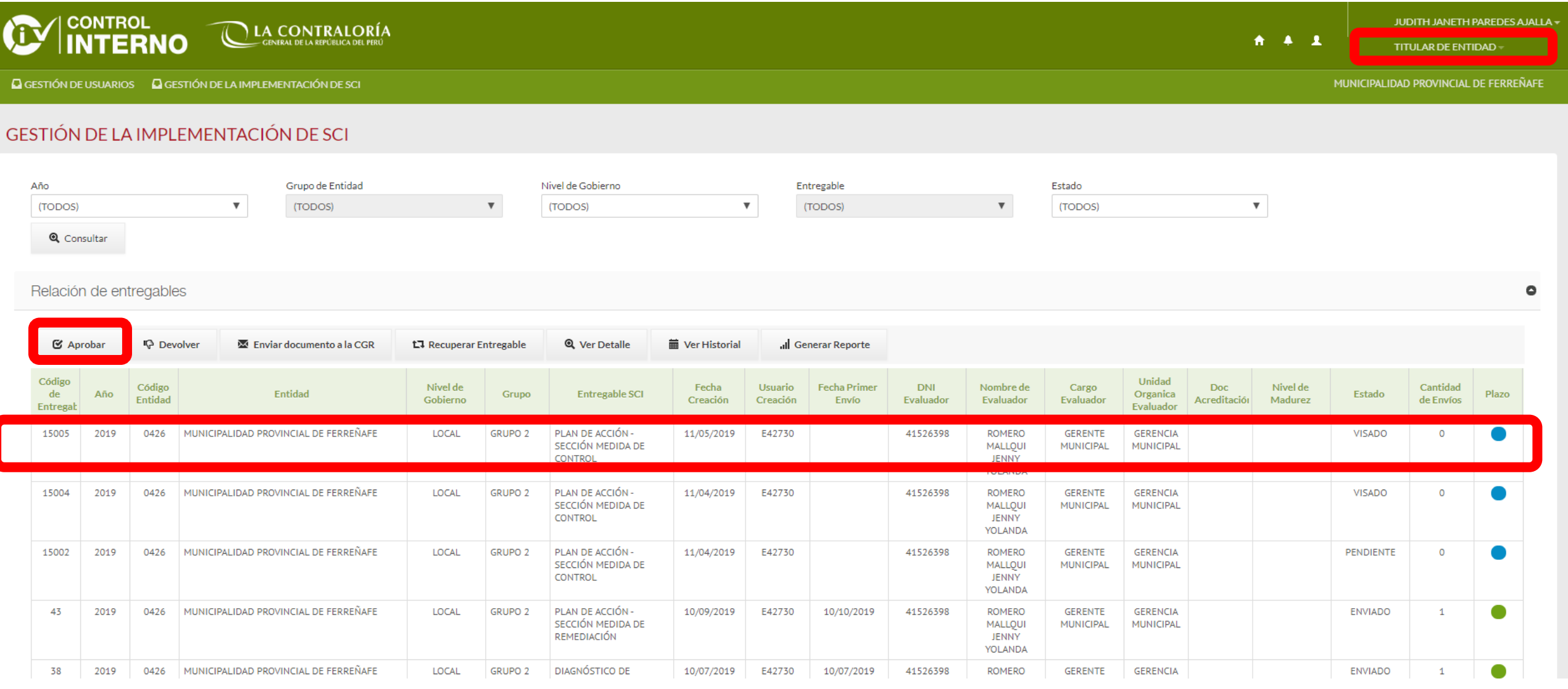

#### **17.** El Plan de Acción Anual – Sección Medidas de Control se encuentra en estado **"Aprobado"**

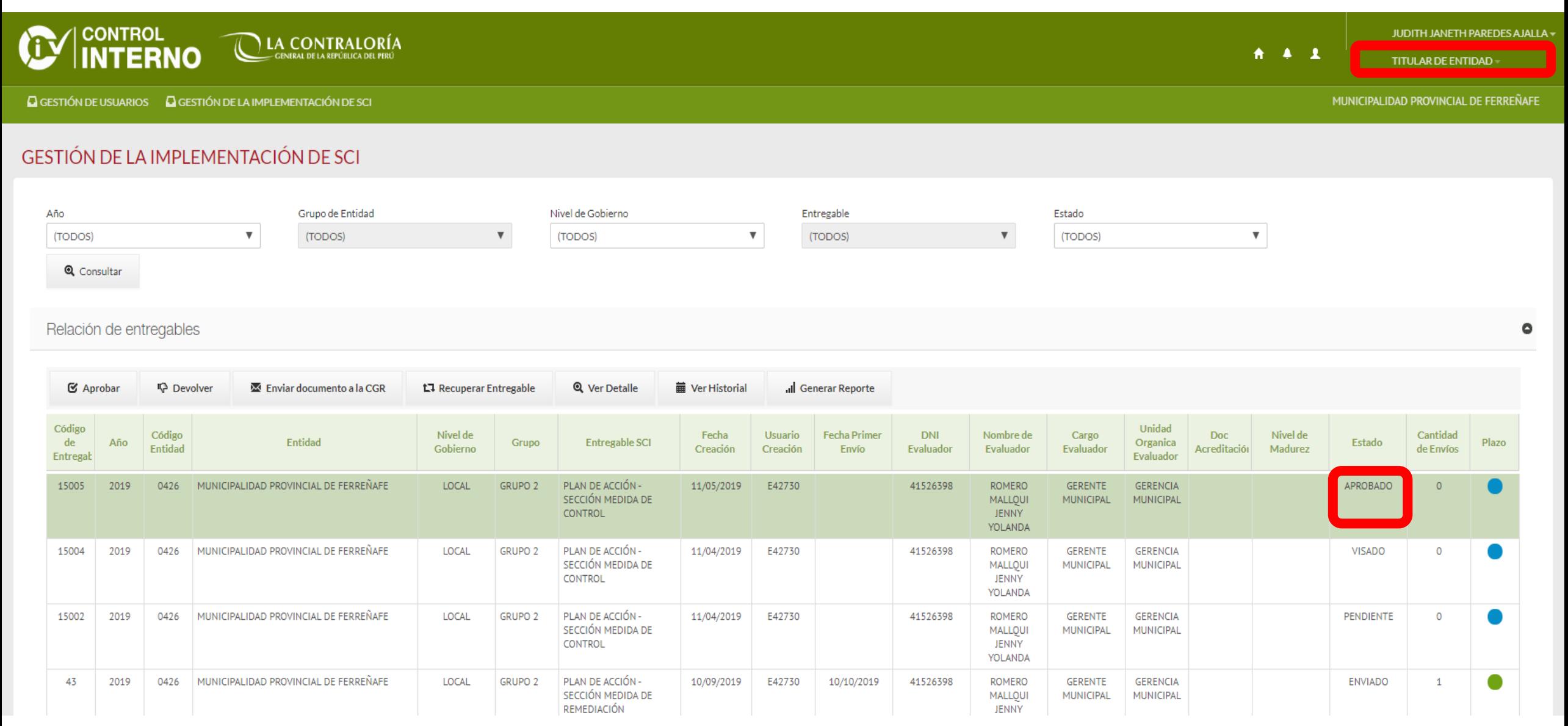

**18.** El Rol **"Titular"** o **"Funcionario Responsable"** genera el reporte del Plan de Acción Anual – Sección Medidas de Control aprobado, luego se imprime para ser firmado (Titular) y visado (Funcionario Responsable).

El **Reporte del Plan de Acción Anual – Sección Medidas de Control** se escanea para su envío a la CGR

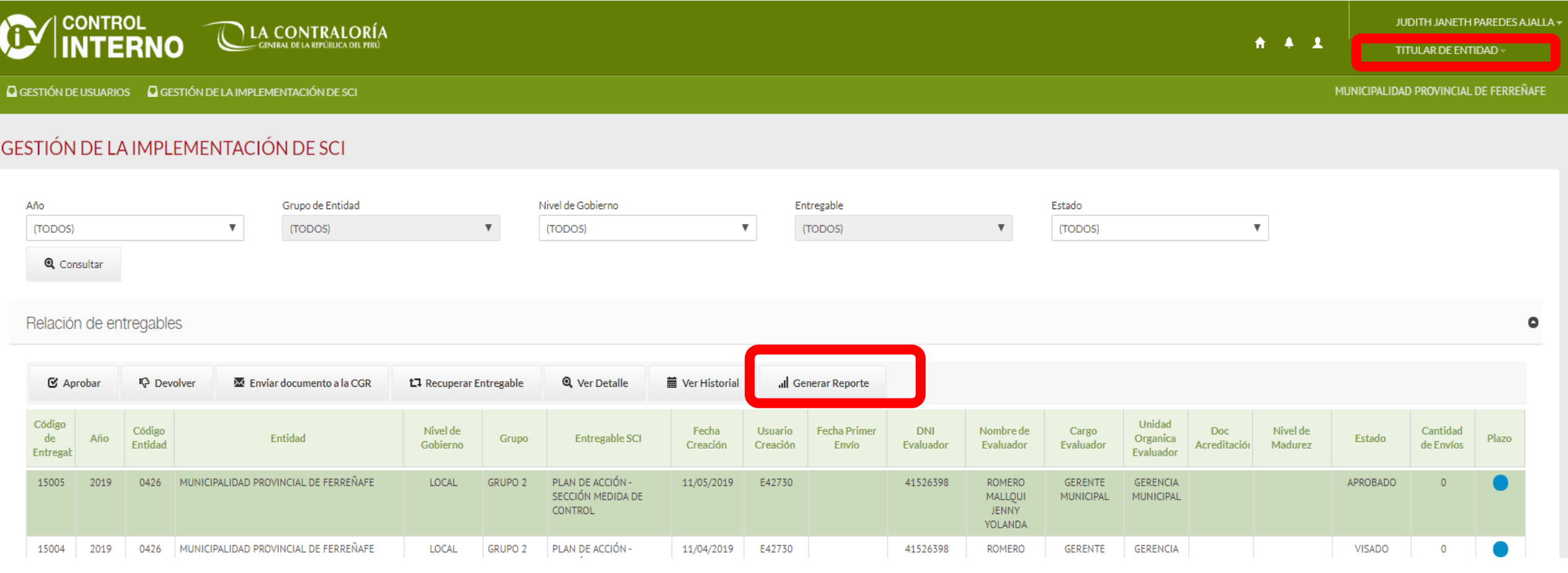

**19.** El Rol **"Titular"** o **"Funcionario Responsable"** envía el **Reporte del Plan de Acción Anual – Sección Medidas de Control** a la CGR

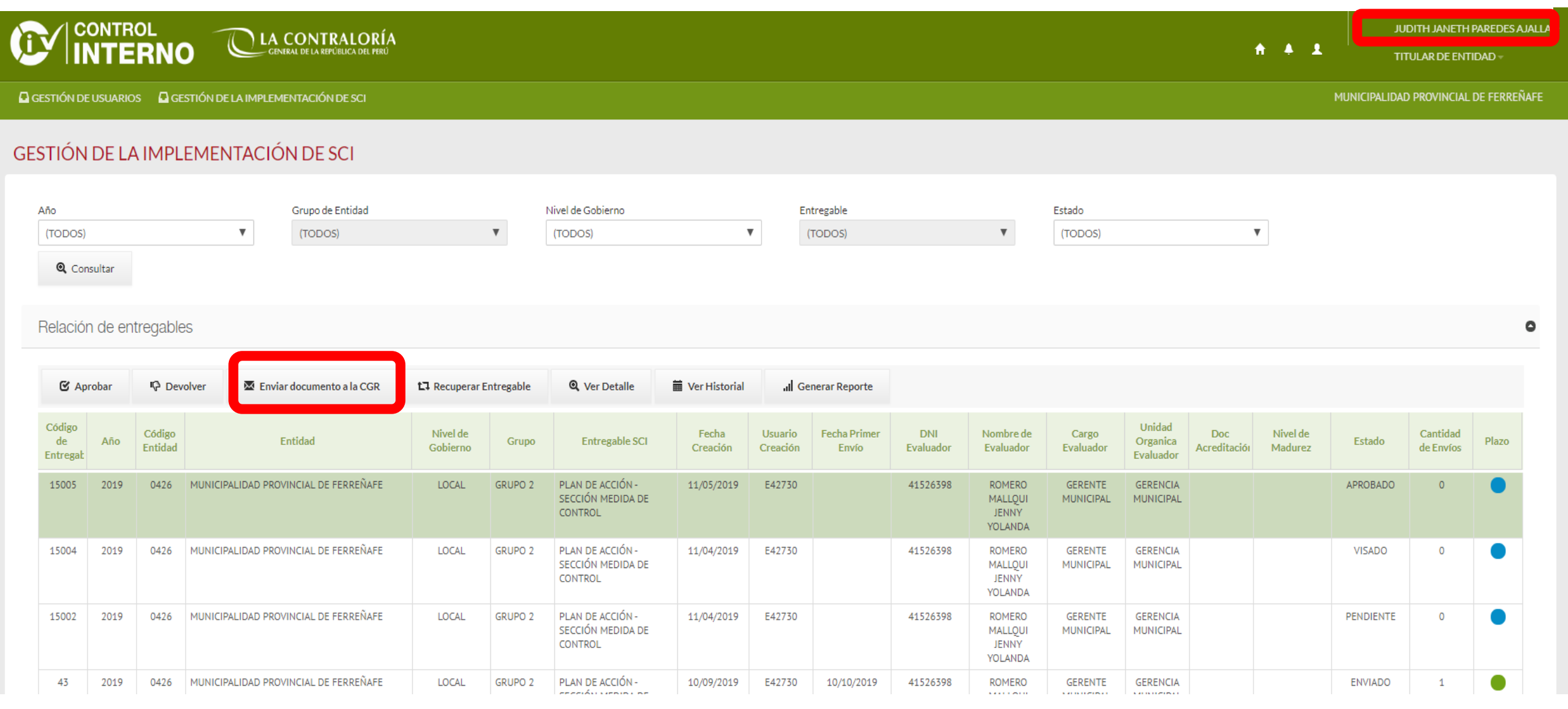

**20.** Se adjunta el **Reporte del Plan de Acción Anual – Sección Medidas de Control** escaneado en PDF

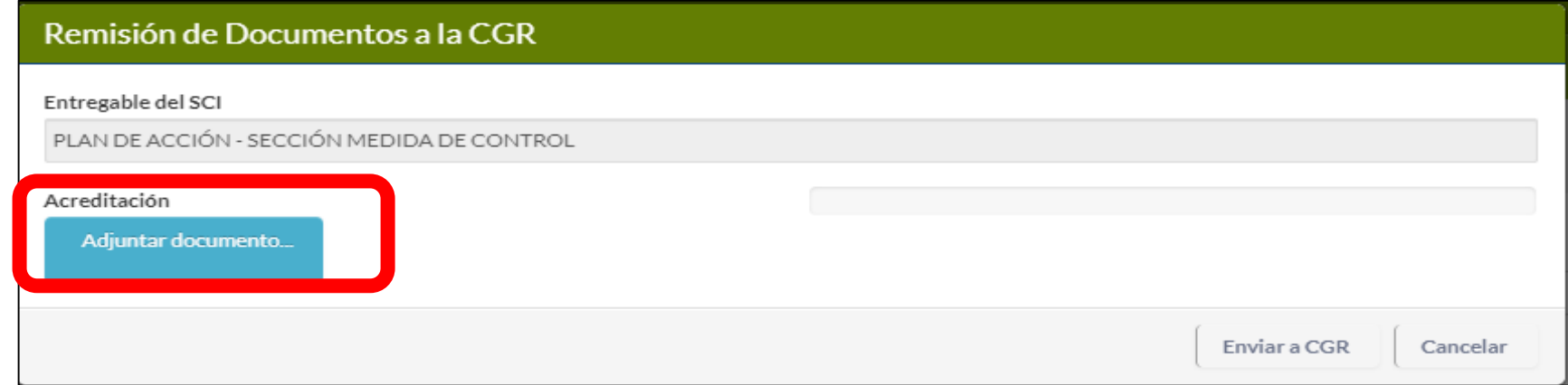

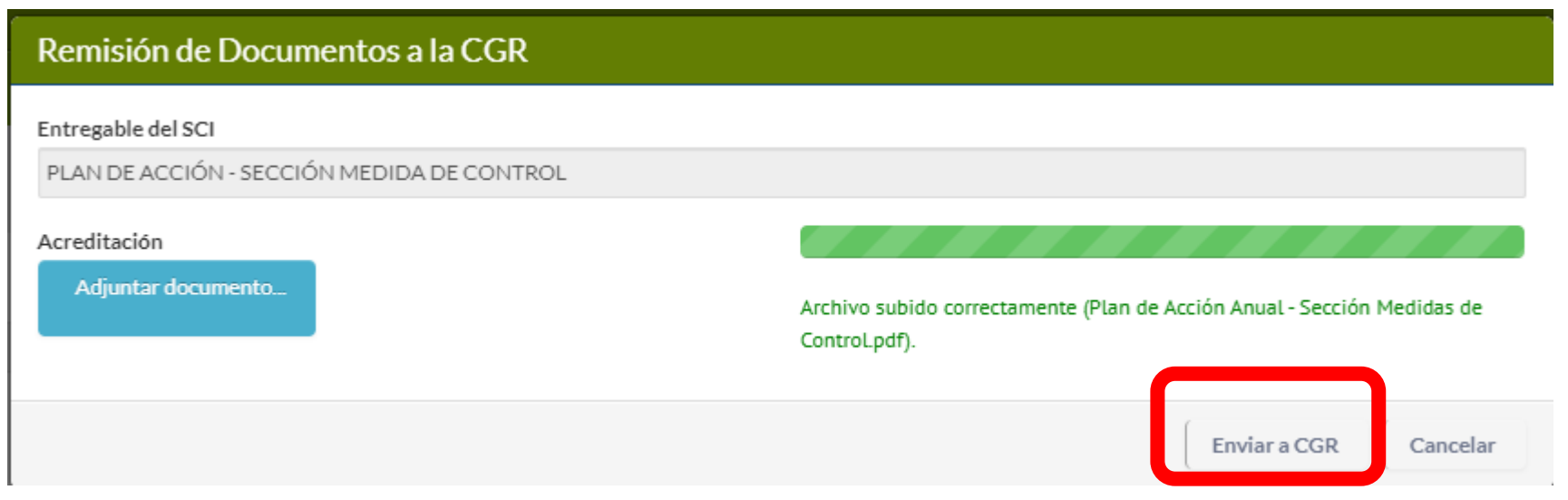

21. Se envía el Reporte del Plan de Acción Anual - Sección Medidas de Control escaneado en PDF

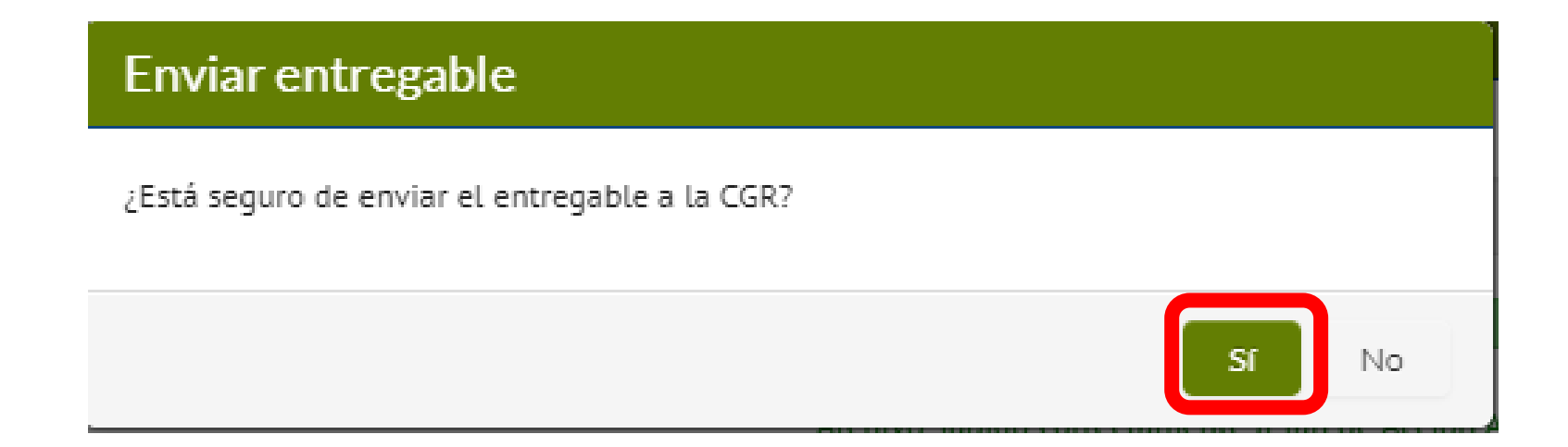

#### **22.** El **Reporte del Plan de Acción Anual – Sección Medidas de Control** ha sido enviado

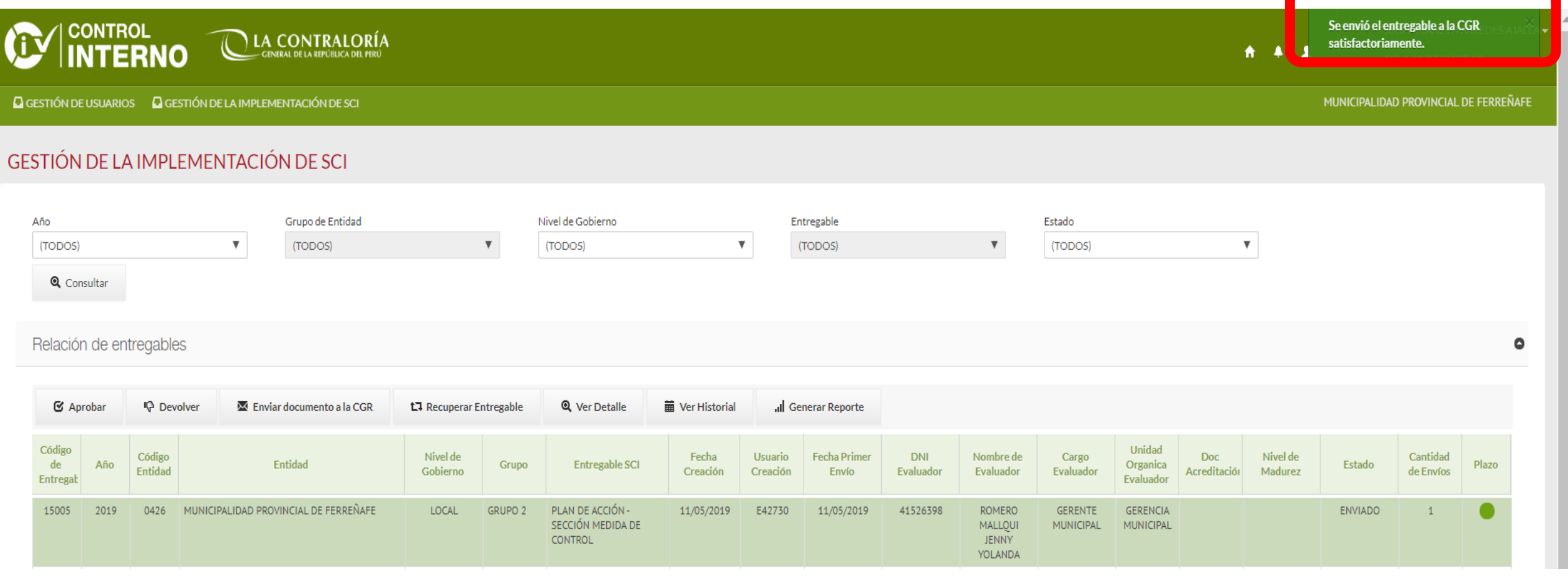

#### **23.** El **Reporte del Plan de Acción Anual – Sección Medidas de Control** ha sido enviado

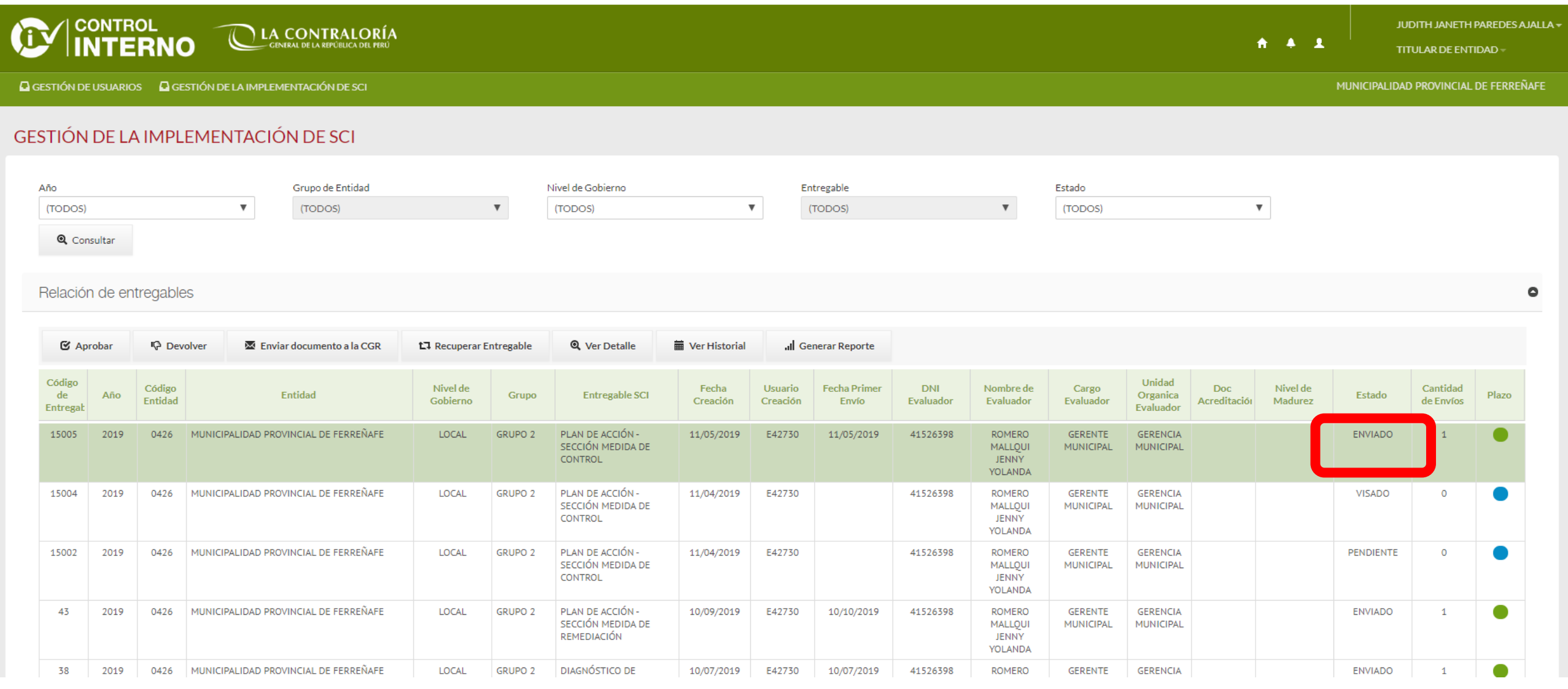

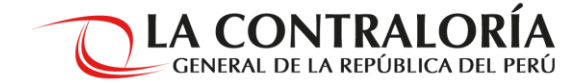

# **PARA ORIENTACIÓN, INFORMES Y GESTIÓN DE ACCESOS:**

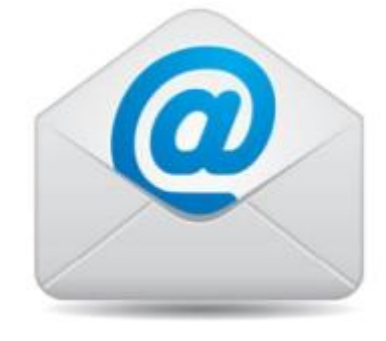

**consultascontrolinterno@contraloria.gob.pe Orientación e Informes**

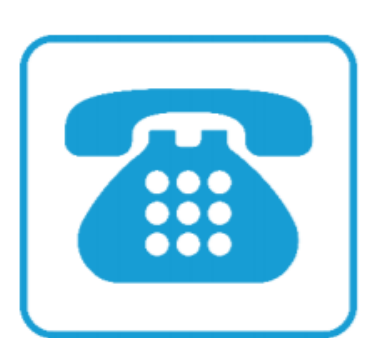

**(1) 330-3000 - Anexos**

**Asistencia Técnica y Orientaciones:** 

**Gobierno Nacional: 3155, 1365 Gobierno Regional: 3156, 1495 Gobierno Local: 3154, 3157 OCI: 1499, 1495 Otros: 3062, 3081**